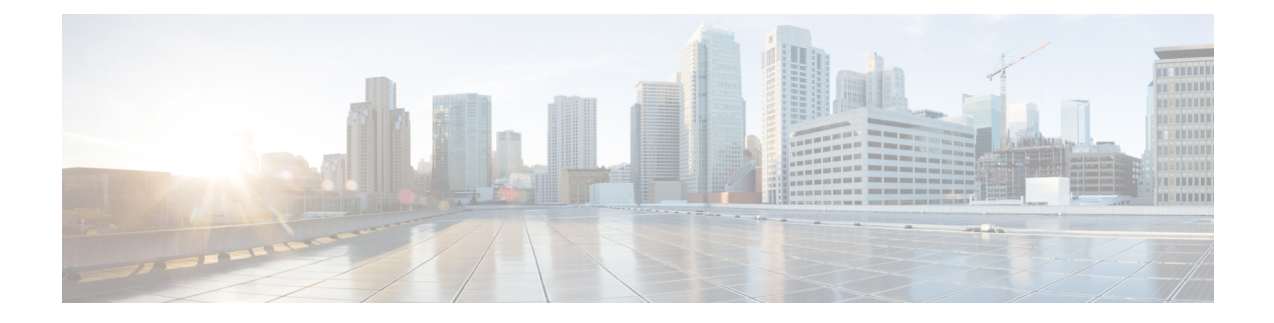

# **Installing and Upgrading Software**

- Software [Packaging](#page-0-0) on the Router, on page 1
- [Provisioning](#page-1-0) Files, on page 2
- File [Systems](#page-1-1) on the Router, on page 2
- System [Requirements,](#page-2-0) on page 3
- [Autogenerated](#page-5-0) Files and Directories, on page 6
- Setting the Router to Boot in [Sub-Package](#page-6-0) Mode, on page 7
- ISSU [Support](#page-7-0) Matrix, on page 8
- [Downloading](#page-9-0) an Image, on page 10
- [Performing](#page-9-1) a Single Command Software Upgrade, on page 10
- Upgrading the [ROMMON](#page-12-0) on the RSP3 Module, on page 13
- Upgrading the [ROMMON](#page-14-0) on the RSP Module, on page 15
- [Verifying](#page-16-0) the Upgrade, on page 17
- Additional [References,](#page-32-0) on page 33

## <span id="page-0-0"></span>**Software Packaging on the Router**

### **Software Package Modes**

The router can be booted using any of the following:

- Consolidated—A single software image containing a full collection of software packages. This mode provides a simplified installation and can be stored in the bootflash, a TFTP server, or a network server.
- Sub-package—One or more sub-images extracted from the consolidated image. This mode provides optimized memory usage and requires that you store files in the bootflash directory.

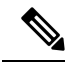

**Note** The router supports both consolidated and sub-package mode boot.

## **Understanding Software Packages**

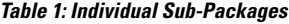

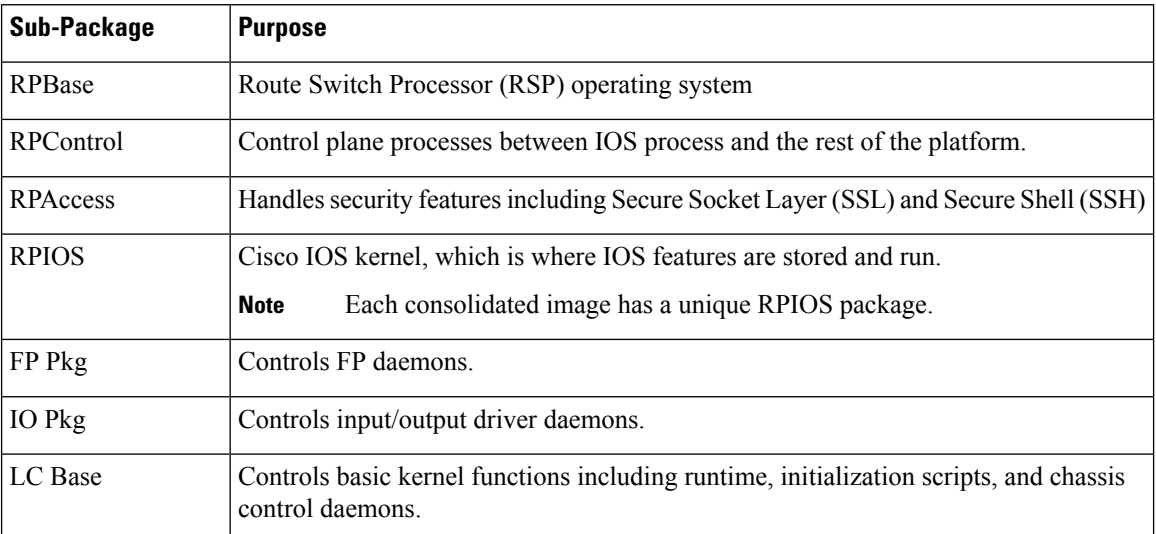

# <span id="page-1-0"></span>**Provisioning Files**

Provisioning files manage the boot process when the router is configured to boot in sub-packages. The provisioning file manages the bootup of each individual sub-package. Provisioning files are extracted automatically when individual sub-package files are extracted from a consolidated package. Provisioning files are not necessary for running the router using the complete consolidated package.

## <span id="page-1-1"></span>**File Systems on the Router**

**Table 2: File Systems**

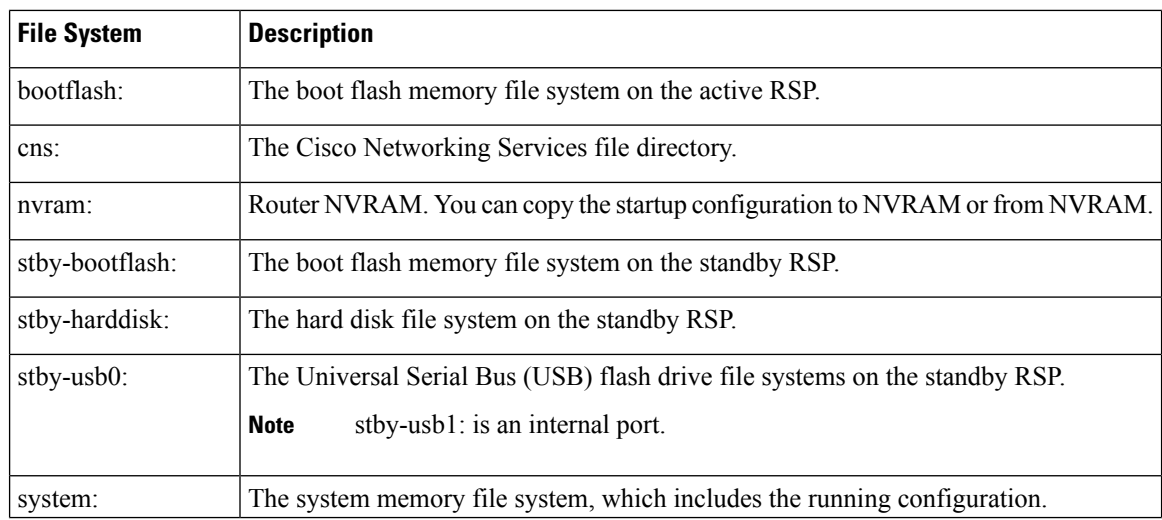

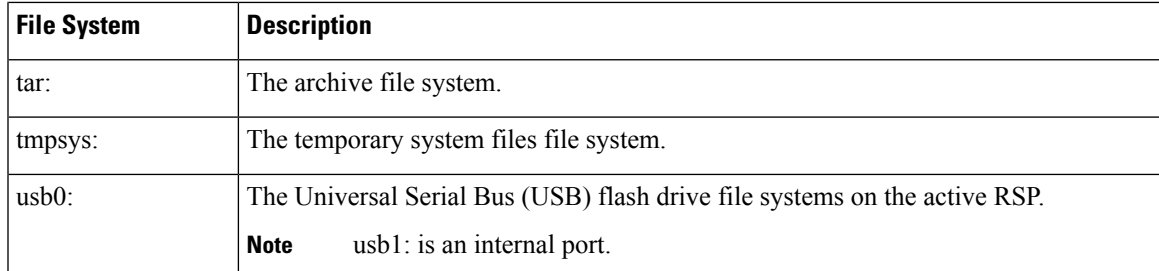

If you see a file system not listed in the above table, enter the **?** help option orsee the **copy** command reference for additional information on that file system.

# <span id="page-2-0"></span>**System Requirements**

## **RP Memory Recommendations**

**Table 3: Memory Recommendations for the Cisco ASR 903 RSP1 Module - Consolidated Package Image**

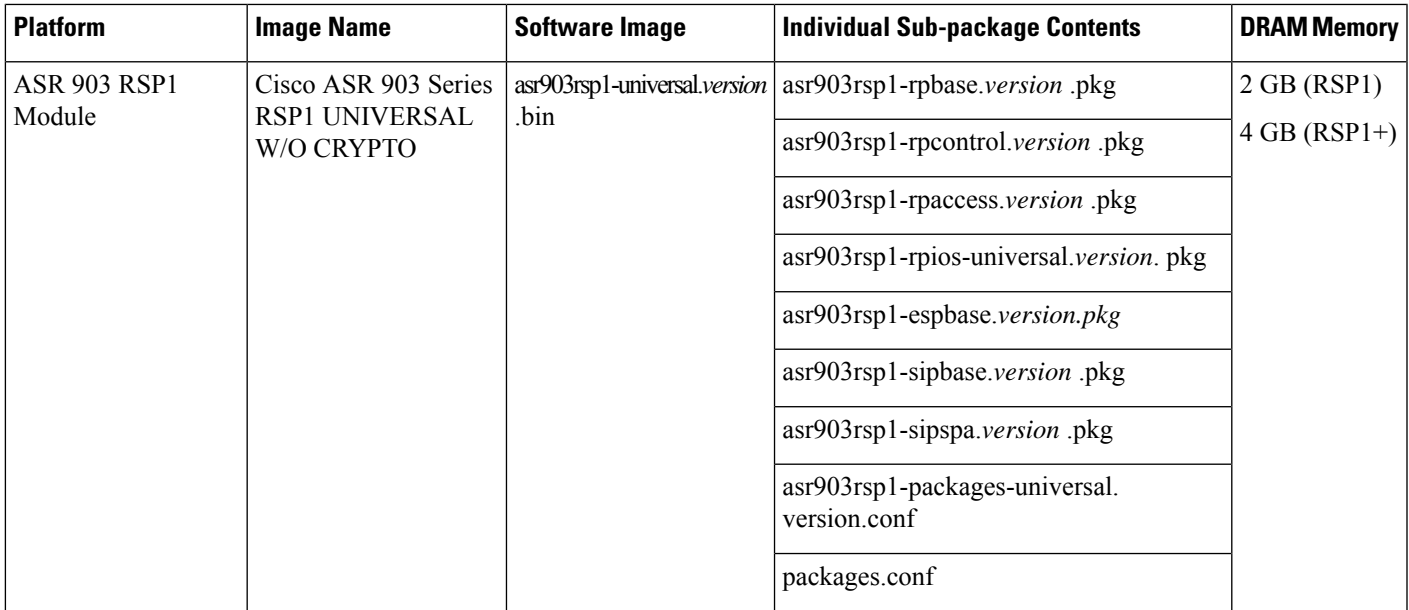

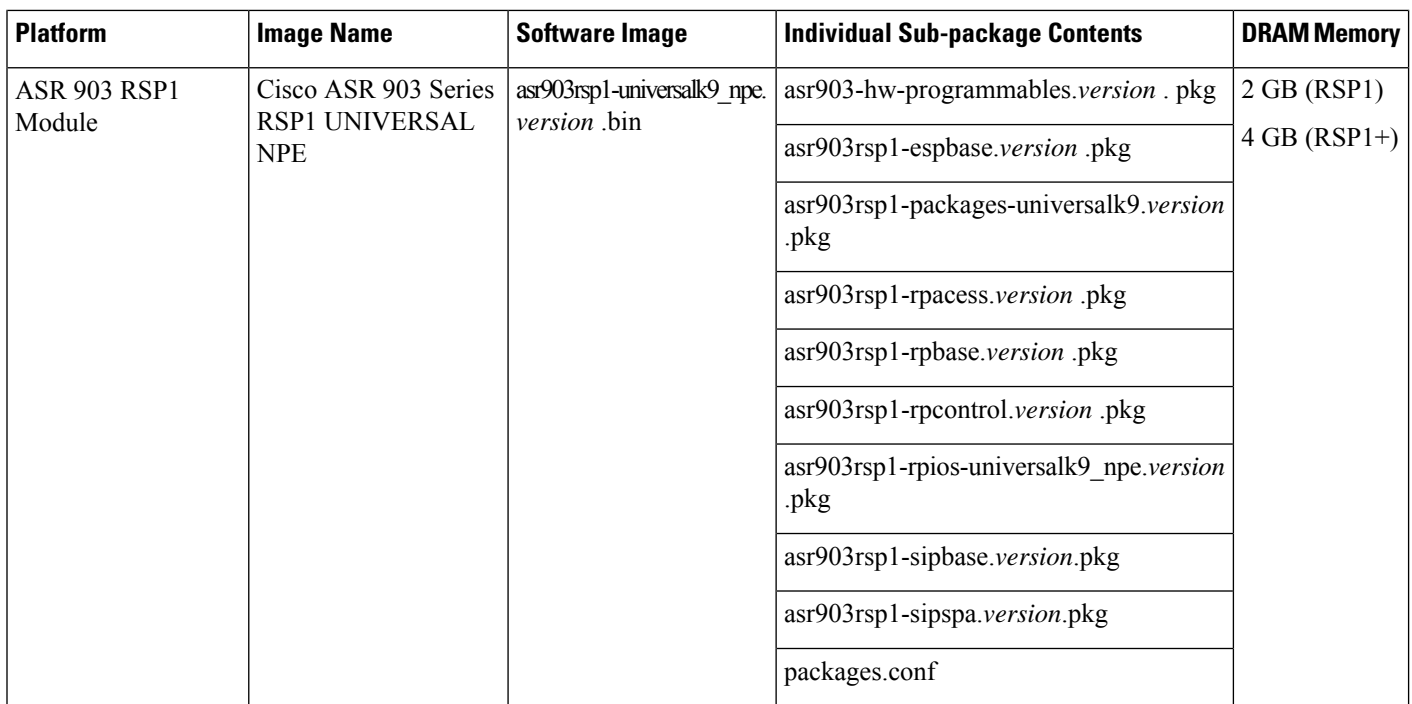

#### **Table 4: Memory Recommendations for the Cisco ASR 903 RSP2 Module - Consolidated Package Image**

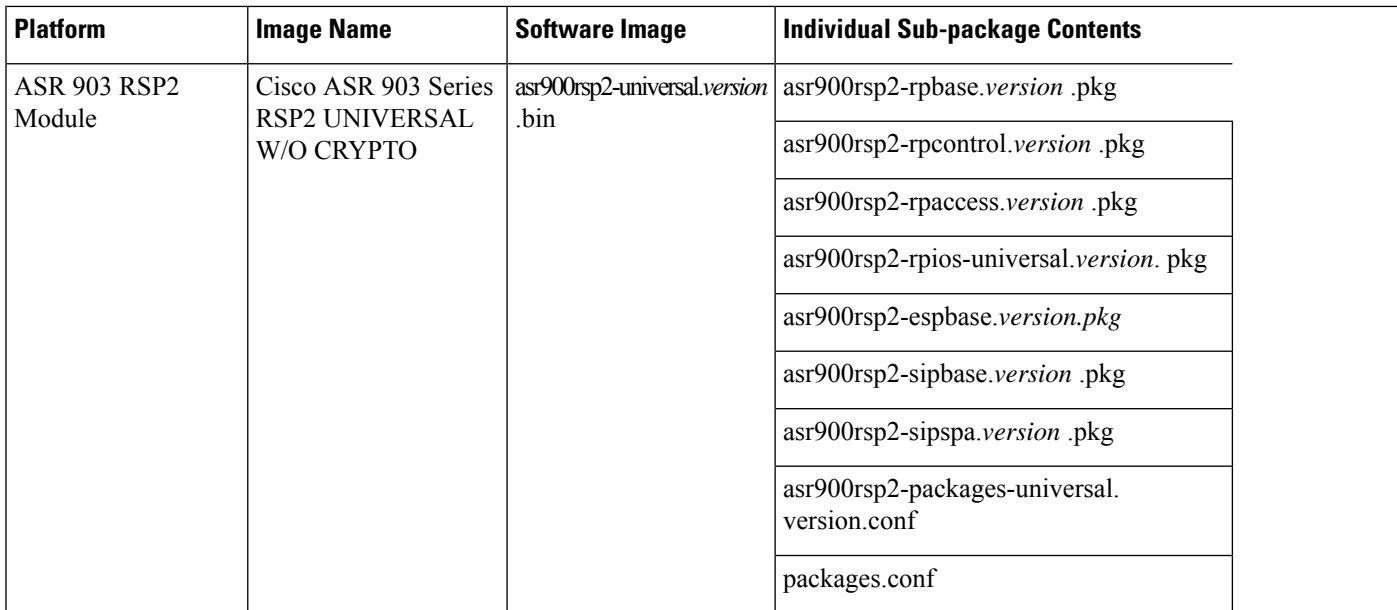

٠

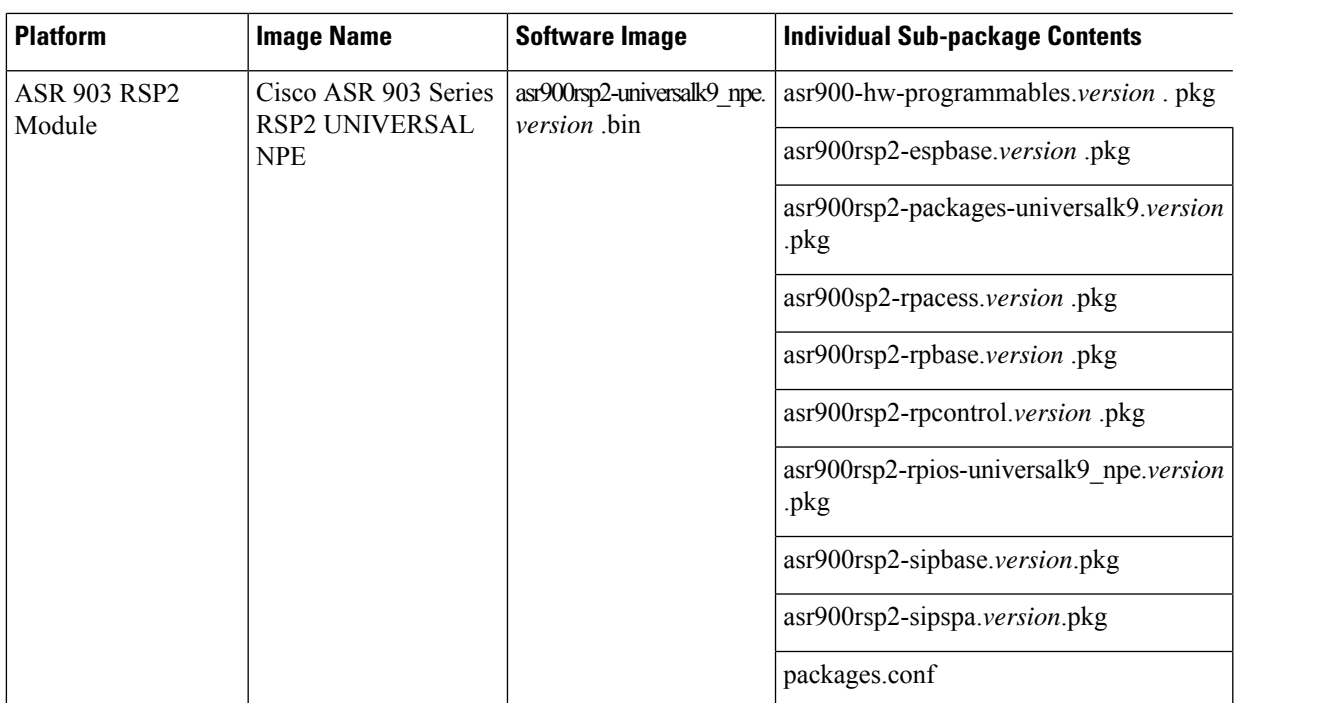

#### **Table 5: Memory Recommendations for the Cisco ASR 900 RSP3 Module - Consolidated Package Image**

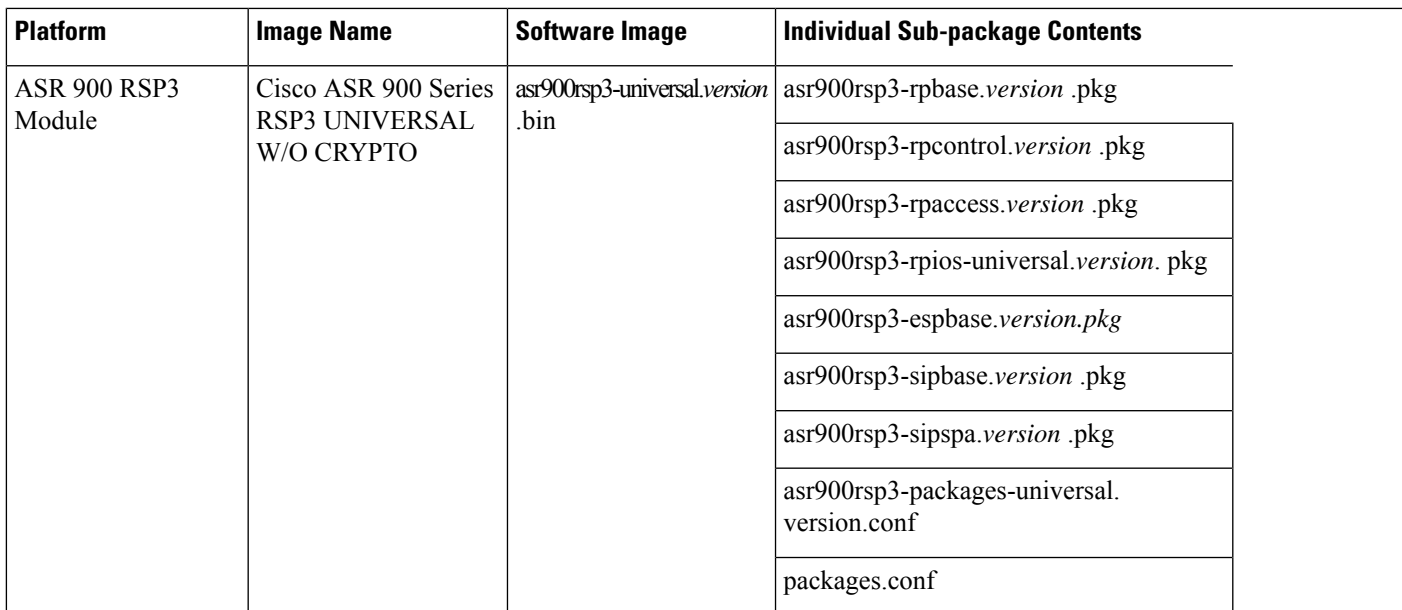

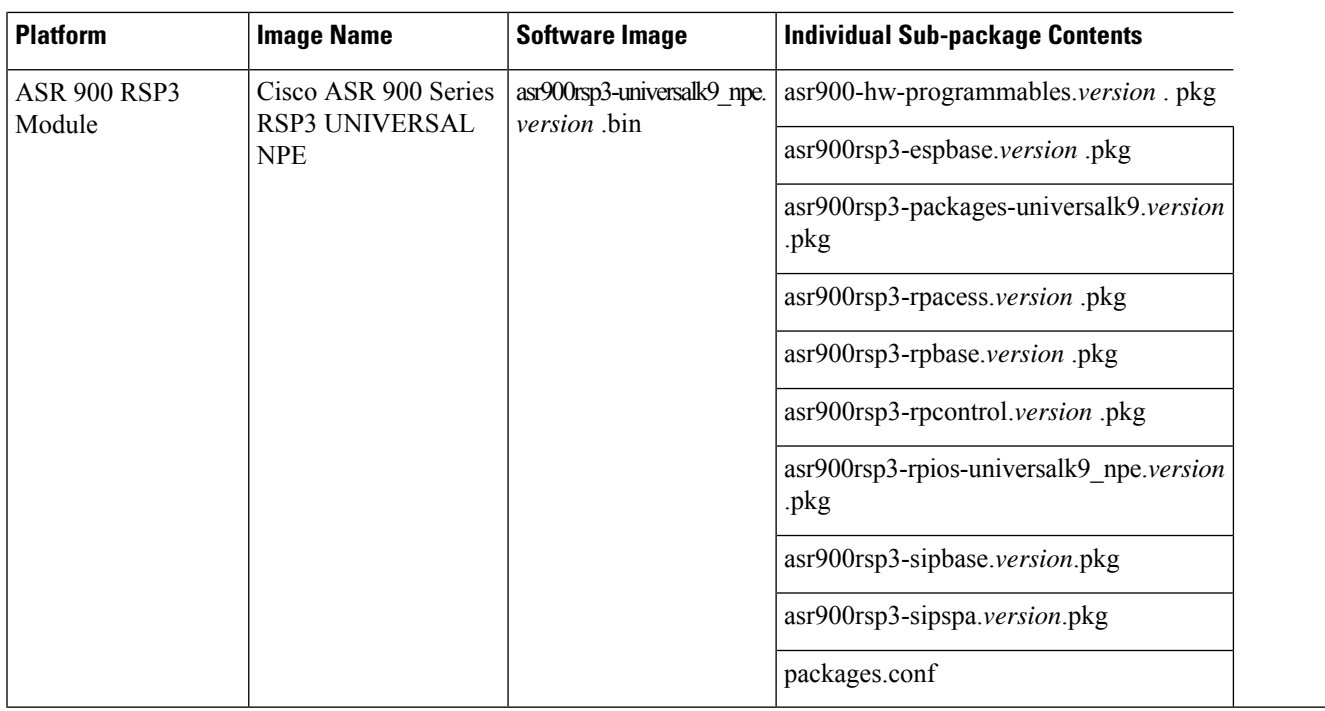

### **ROMMON Version Requirements**

We recommend you to upgrade the ROMMON version to 15.6(33r)S.

For more information on the ROMMON package, see Cisco Software [Download.](https://software.cisco.com/download/home/286281858/type/282046486/release/15.6%252820r%2529S)

### <span id="page-5-0"></span>**Determining the Software Version**

You can use the **show version installed** command to list the installed sub-packages on the router.

# **Autogenerated Files and Directories**

### $\triangle$

Any autogenerated file in the bootflash: directory should not be deleted, renamed, moved, or altered in any way unless directed by customer support; altering these files can have unpredictable consequences for system performance. **Caution**

#### **Table 6: Autogenerated Files**

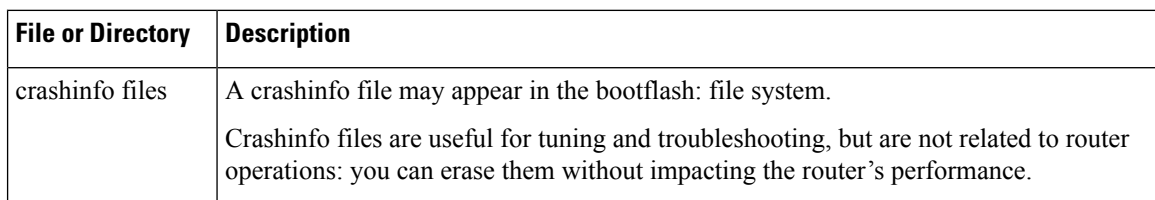

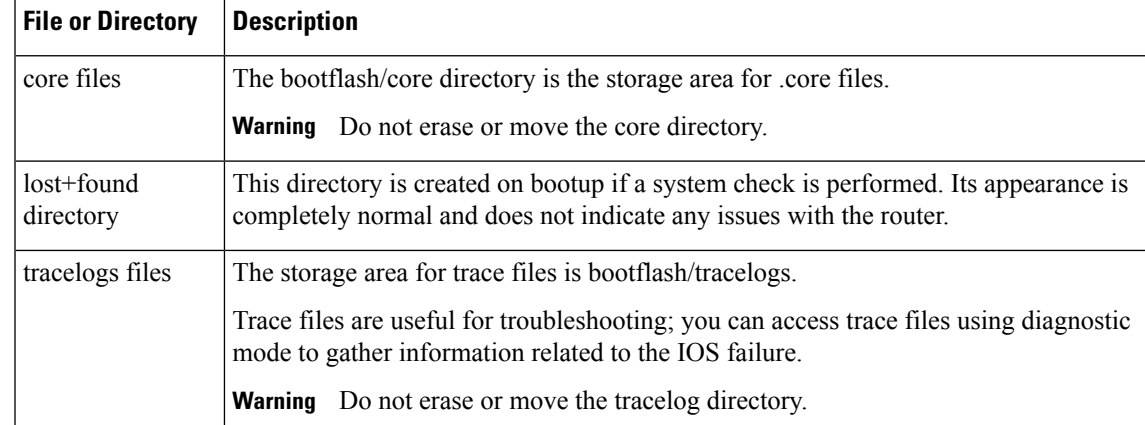

## <span id="page-6-0"></span>**Setting the Router to Boot in Sub-Package Mode**

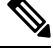

For instructions on how to download an image file, see [Downloading](#page-9-0) an Image, on page 10. In the following example, the image is located in the bootflash: Image/image-name. **Note**

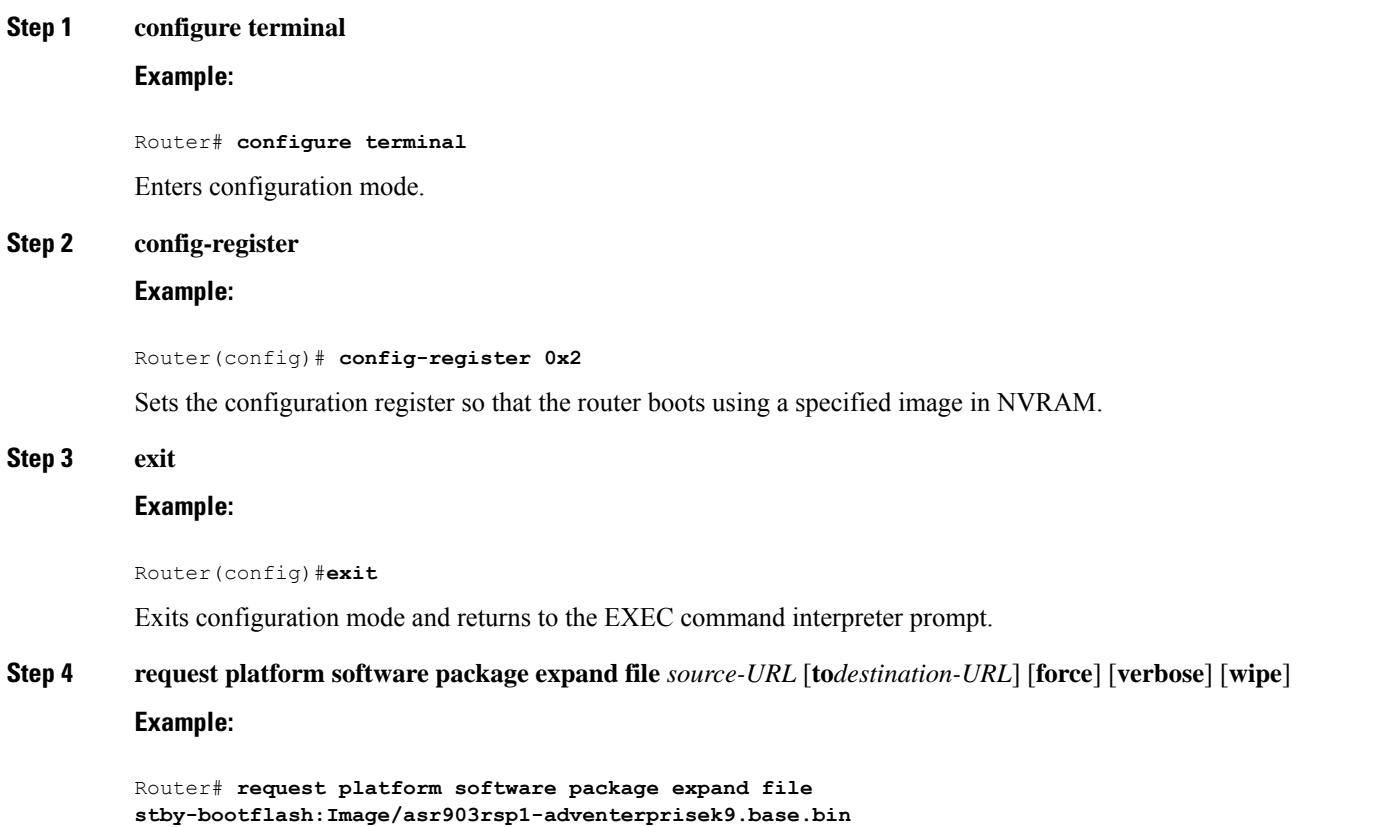

I

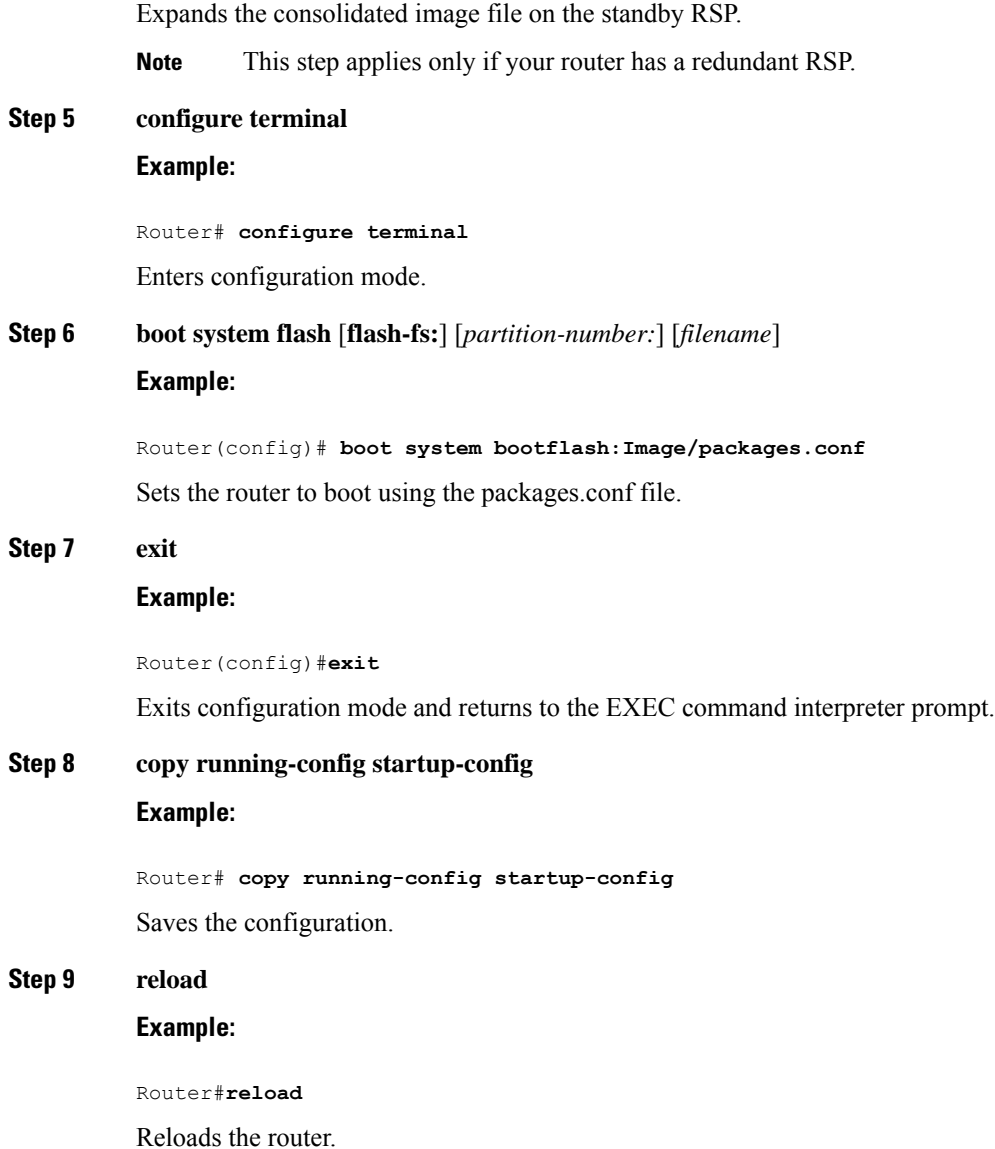

# <span id="page-7-0"></span>**ISSU Support Matrix**

#### **Legend:**

NA: Not Applicable NS: Not Supported

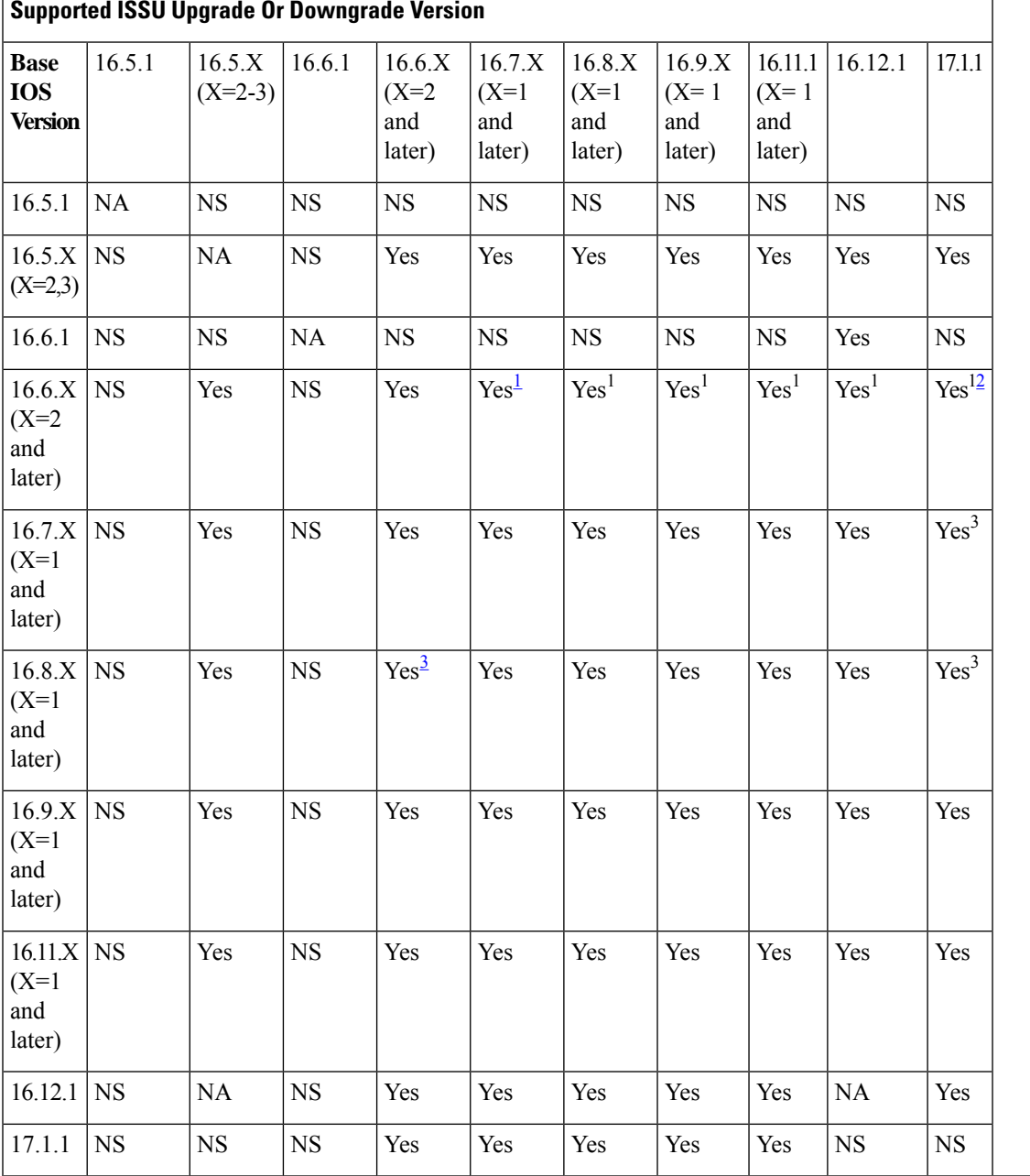

#### **Table 7: ISSU Support Matrix**

<span id="page-8-2"></span><span id="page-8-1"></span><span id="page-8-0"></span><sup>1</sup> With CEM IMs the ISSU (upgrade) is not supported directly from Cisco IOS XE Release 16.6.x to 16.7.3 or16.8.x or 16.9.x or 16.11.x, or 16.12.x release. ISSU upgrade should be done in two steps: First, upgrade from Cisco IOS XE Release 16.6.x to Cisco IOS XE Release 16.7.2. Then, upgrade from Cisco IOS XE Release 16.7.2 to the target release.

<sup>2</sup> Step ISSU (upgrade) to 17.1.1 with any of these images as intermediate image (16.9.3 and higher)

<sup>3</sup> With CEM IMs, ISSU (downgrade) is not supported from 16.8.x to 16.6.x.

### **Restrictions**

- The ISSU upgrade operation requires that the ROMmon version be [15.6\(33r\)S](https://software.cisco.com/download/home/286281858/type/282046486/release/15.6(33r)S) or higher for all releases starting from release Cisco IOS XE 16.11.x. For Cisco IOS XE Releases 16.6.x to 16.9.x, the minimum ROMmon version must be [15.6\(20r\)S](https://software.cisco.com/download/home/286281858/type/282046486/release/15.6(20r)S).
- You must enable the **port-channel max-memlink-per-pc 8** command when downgrading from Cisco IOS XE Release 16.11.x else, ISSU will fail.
- It is recommended to set the value of the interface-module-delay to 1200 seconds or more to ensure sufficient time for IM software upgrades based on the scale configuration on the IM.
	- For example, for a 5K scale, the configuration requires approximately 20 minutes to synchronize standby. In this case, the **interface-module-delay** value should be greater than 1200 seconds.

## <span id="page-9-0"></span>**Downloading an Image**

Download the image to the same partition of the bootflash where the base image exists. For information on downloading images see, Loading and Managing System Images Configuration Guide, Cisco IOS XE Release [3S](http://www.cisco.com/en/US/partner/docs/ios-xml/ios/sys-image-mgmt/configuration/xe-3s/asr903/sysimgmgmt-xe-3s-asr903-book.html).

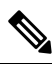

**Note** Ensure that you have chosen an upgrade image that is supported by your current software version.

## <span id="page-9-1"></span>**Performing a Single Command Software Upgrade**

A single command upgrade updates the active and standby RSPs with a single IOS command. Follow these steps to complete the one-shot upgrade.

### **Preparing for Installation**

Verify the chassisis booted using sub-package mode and in hotstandby state, else set the router to sub-package mode. For more information, see Setting the Router to Boot in [Sub-Package](#page-6-0) Mode, on page 7.

- **Step 1** Download the new image file from Cisco.com on the chassis.
- **Step 2** Open a console session to the active RSP.
- **Step 3** Copy the new consolidated image file to the active image bootflash directory such that the new image file is in the same location as the existing image file.
	- Do not copy the packages.conf file to a new directory after expanding the package. It is required that the packages.conf file and sub package files exist in the same directory. **Note**
	- It is not necessary to copy the new consolidated image file to the standby RSP; the one-shot upgrade process completes this step. **Note**

**Step 4 configure terminal**

#### **Example:**

Router# **configure terminal**

Enters configuration mode.

#### **Step 5 redundancy**

#### **Example:**

Router(config)# **redundancy** Router(config-red)#

Enters redundancy configuration mode.

#### **Step 6 mode sso**

#### **Example:**

Router(config-red)# **mode sso**

Sets the router in SSO redundancy mode.

#### **Step 7 end**

#### **Example:**

Router(config)# **end**

Exits configuration mode and returns to the EXEC command prompt.

**Step 8** Confirm that the router has reached SSO state

#### **Example:**

\*Jan 12 17:52:26.516: %RF-5-RF\_TERMINAL\_STATE: Terminal state reached for (SSO)

Wait for the output before proceeding.

#### **Step 9 copy running-config startup-config Example:**

Router# **copy running-config startup-config** Saves the configuration.

### **Completing the Single Command Upgrade**

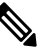

Do *not* press CTRL+C when the single command upgrade is in process. The system shall reach the command prompt only after successful completion of the upgrade. **Note**

 $\mathbf I$ 

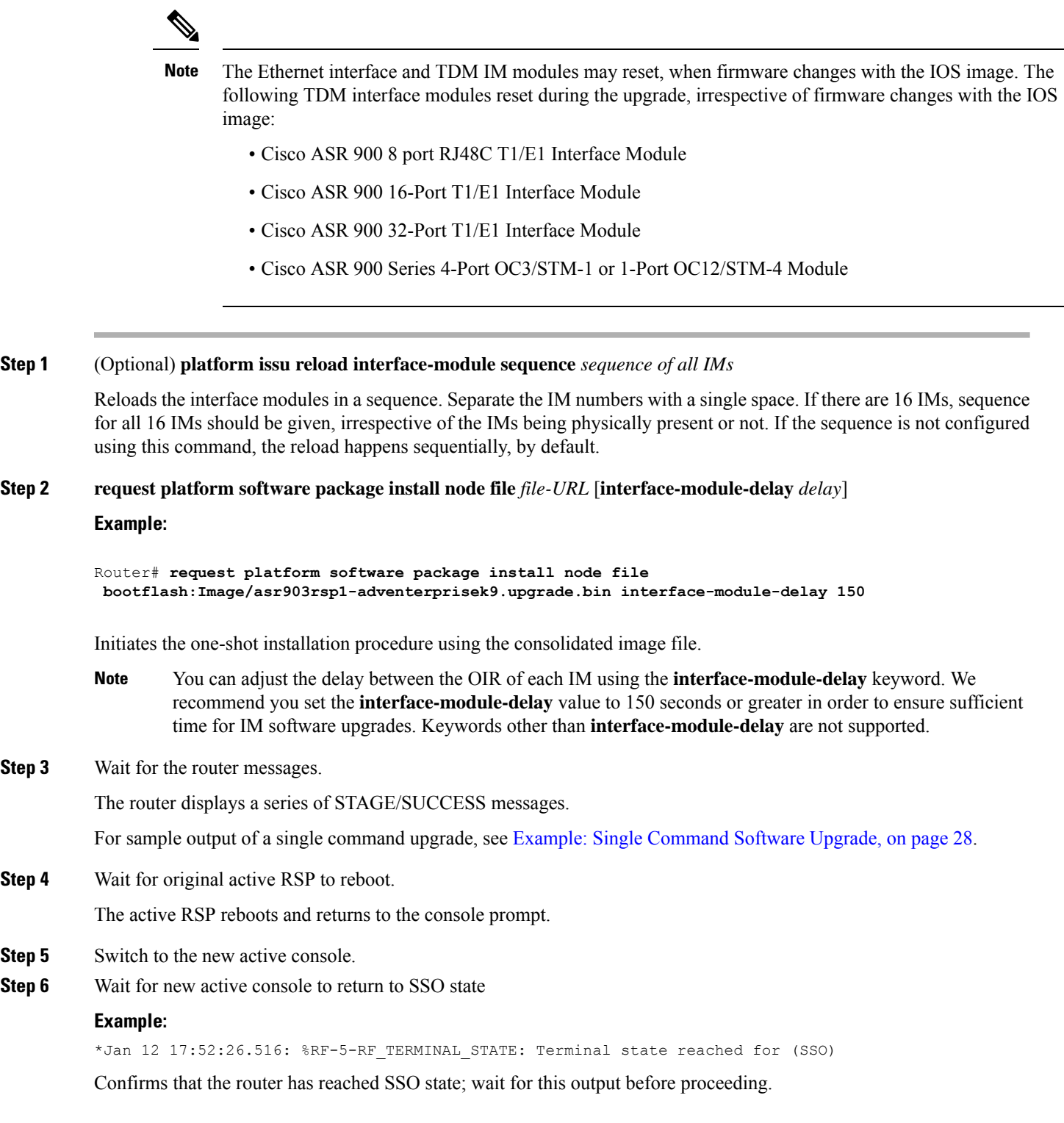

## <span id="page-12-0"></span>**Upgrading the ROMMON on the RSP3 Module**

The router has two ROMMON regions (ROM0 and ROM1). We recommend that the upgrade is performed on both the regions.

```
\diagup
```
To avoid actions that might make your system unable to boot, read this entire section before starting the upgrade. **Caution**

**Step 1** Check the RSP bootup ROMMON region (ROM0 or ROM1). The example, shows the RSP boots up from ROM0 region.

#### **Example:**

**Step 2** Copy the ROMMON image to the bootflash on the active and standby RSP.

```
Example:
```
copy bootflash:rsp3\_rommon\_156\_33r\_s.pkg

- **Step 3** Use the **upgrade rom-monitor filename** *bootflash:rsp3\_rommon\_156\_33r\_s.pkg* **R0** command to upgrade the version.
	- R0 represents RSP in slot0 of the chassis. Step 3 upgrades the ROMMON region of the RSP that is not used (ROM1 region) as ROM 0 region is used (in this procedure) in Step 1 to boot up the RSP. **Note**
- **Step 4** Upgrade the ROMMON on the Standby RSP (for High Availability) using **upgrade rom-monitor filename** *bootflash:rsp3\_rommon\_156\_33r\_s.pkg* **R1** command.
	- R1 represents the RSP in slot1 of the chassis. Step 4 upgrades the ROMMON region of the RSP that is not used (ROM 0 region). **Note**
- **Step 5** Reload the router.

#### **Example:**

System Bootstrap, Version 15.6(20r)S, RELEASE SOFTWARE (fc1) Technical Support: http://www.cisco.com/techsupport Copyright (c) 2017 by cisco Systems, Inc. Compiled Tue 23-May-17 07:20 by sabind Starting Initialization of FMAN0 Loading ucode for FMAN0, size: 31424, ver: 106.04.14 fixup address:7ffff278 contentsoffixup:7ffff000 DCFG\_CCSR\_PORSR1(cfg\_0\_9 pins):22FB7F7F RC Vendor ID[0x8241957] PEX up stream Vendor ID[0x860910b5] PEX down stream vendor ID [0x860910b5] FPGA vendor ID[0x5f1137] PCI Configuration done.. IOFPGA version[16040627] Current image running: Boot ROM0

Last reset cause: RSP-Board Rommon upgrade requested Flash upgrade reset 1 in progress ......BootPage Setting Done - Next DDR-init

```
System Bootstrap, Version 15.6(33r)S, RELEASE SOFTWARE (fc1)
Technical Support: http://www.cisco.com/techsupport
Copyright (c) 2018 by cisco Systems, Inc.
Compiled Sat 06-Oct-18 23:23 by pallavik
Starting Initialization of FMAN0
Loading ucode for FMAN0, size: 31424, ver: 106.04.14
fixup address:7ffff278 contentsoffixup:7ffff000
DCFG_CCSR_PORSR1(cfg_0_9 pins):22FB7F7F
RC Vendor ID[0x8241957]
PEX up stream Vendor ID[0x860910b5]
PEX down stream vendor ID [0x860910b5]
FPGA vendor ID[0x5f1137]
PCI Configuration done..
IOFPGA version[16040627]
Current image running: *Upgrade in progress* Boot ROM1
Last reset cause: BootRomUpgrade
Configuring zarlink...
We're coming up from a flash upgrade reset cookie
UEA platform with 3670016 Kbytes of main memory
We're coming up from a flash upgrade reset cookie
RSP3#
```
**Step 6** Reload the router again to confirm bootup from upgraded ROMMON region ROM1.

#### **Example:**

```
System Bootstrap, Version 15.6(33r)S, RELEASE SOFTWARE (fc1)
Technical Support: http://www.cisco.com/techsupport
Copyright (c) 2018 by cisco Systems, Inc.
Compiled Sat 06-Oct-18 23:23 by pallavik
```
Current image running: Boot ROM1

**Step 7** Repeat Step 3 to Step 6 to update the other region on the RSP (ROM0) region in this procedure.

**Note** We recommend that both region ROM0 andROM1 are upgraded.

### **Example: Verifying ROMMON Upgrade for RSP3 Module**

Use the show platform command to verify the ROMMON upgrade.

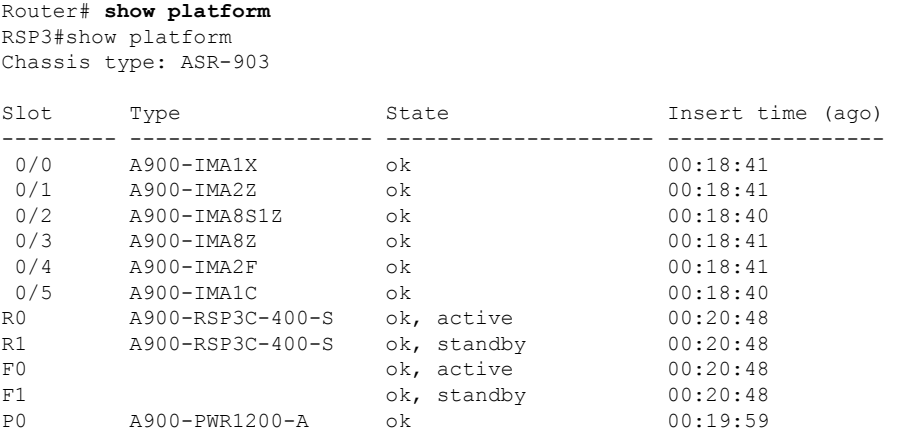

Ш

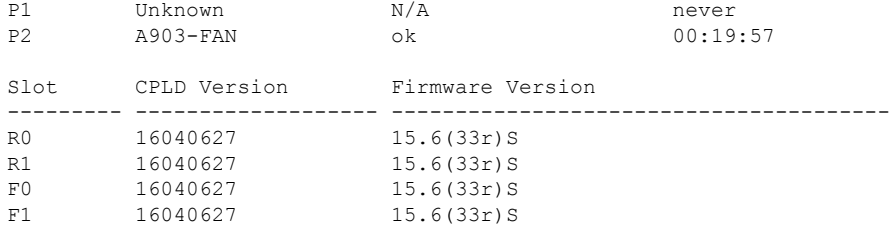

## <span id="page-14-0"></span>**Upgrading the ROMMON on the RSP Module**

The router has two ROMMON regions (ROM0 and ROM1). We recommend that the upgrade is performed on both the regions.

#### 

```
Caution
```
To avoid actions that might make your system unable to boot, read this entire section before starting the upgrade.

**Step 1** Check the RSP bootup ROMMON region (ROM0 or ROM1). The example, shows the RSP boots up from ROM0 region.

#### **Example:**

```
System Bootstrap, Version 15.2(1r)S1, RELEASE SOFTWARE (fc1)
Technical Support: http://www.cisco.com/techsupport
Copyright (c) 2011 by cisco Systems, Inc.
Compiled Wed 07-Dec-11 07:33 by tinhuang
Current image running: Boot ROM0
```
**Step 2** Copy the ROMMON image to the bootflash on the active and standby RSP.

#### **Example:**

```
copy bootflash:asr903-rommon.153-1r.S1.pkg
```
- **Step 3** Use the **upgrade rom-monitor filename** *bootflash:asr903-rommon.153-1r.S1.pkg* **R0** command to upgrade the version.
	- R0 represents RSP in slot0 of the chassis. Step 3 upgrades the ROMMON region of the RSP that is not used (ROM1 region) as ROM 0 region is used (in this procedure) in Step 1 to boot up the RSP. **Note**
- **Step 4** Upgrade the ROMMON on the Standby RSP (for High Availability) using **upgrade rom-monitor filename** *bootflash:asr903-rommon.153-1r.S1.pkg* **R1** command.
	- R1 represents the RSP in slot1 of the chassis. Step 4 upgrades the ROMMON region of the RSP that is not used (ROM 0 region). **Note**
- **Step 5** Reload the router.

#### **Example:**

```
System Bootstrap, Version 15.2(1r)S1, RELEASE SOFTWARE (fc1)
Technical Support: http://www.cisco.com/techsupport
Copyright (c) 2011 by cisco Systems, Inc.
```

```
Compiled Wed 07-Dec-11 07:33 by tinhuang
Current image running: Boot ROM0
Last reset cause: RSP-Board
UEA platform with 2097152 Kbytes of main memory
Rommon upgrade requested
Flash upgrade reset 1 in progress
.......
System Bootstrap, Version 12.2(20120514:121217) [npenumar-pegasus_rommon_02 183], DEVELOPMENT SOFTWARE
Copyright (c) 1994-2008 by cisco Systems, Inc.
Compiled Fri 15-Jun-12 11:45 by ccai
Current image running: *Upgrade in progress* Boot ROM1
Last reset cause: BootRomUpgrade
UEA platform with 2097152 Kbytes of main memory
```
**Step 6** Reload the router again to confirm bootup from upgraded ROMMON region ROM1.

#### **Example:**

```
System Bootstrap, Version 15.2(1r)S1, RELEASE SOFTWARE (fc1)
Technical Support: http://www.cisco.com/techsupport
Copyright (c) 2011 by cisco Systems, Inc.
Compiled Fri 15-Jun-12 11:45 by ccai
Current image running: Boot ROM1
```
**Step 7** Repeat Step 3 to Step 6 to update the other region on the RSP (ROM0) region in this procedure.

**Note** We recommend that both region ROM0 and ROM1 are upgraded.

### **Example: Verifying ROMMON Upgrade**

Use the show platform command to verify the ROMMON upgrade.

```
Router# show platform
```
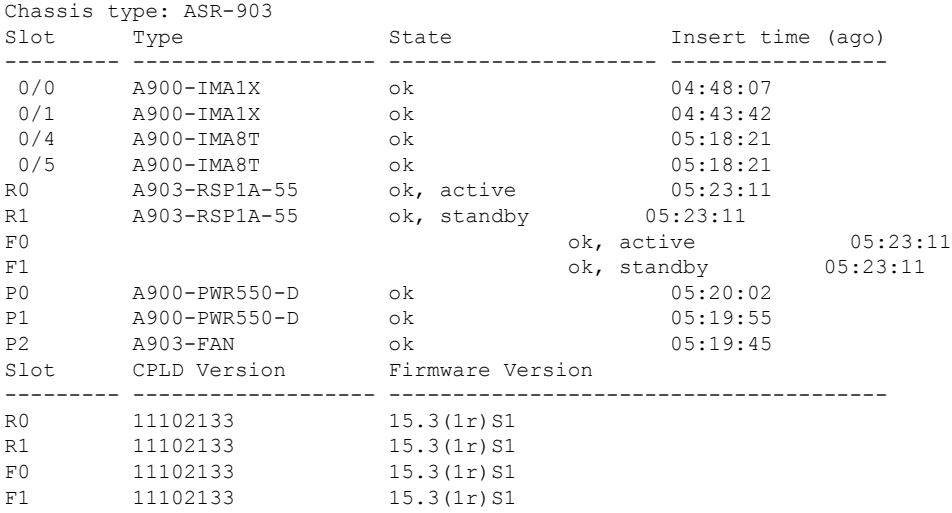

## <span id="page-16-0"></span>**Verifying the Upgrade**

### **Example: Single Command Software Upgrade for RSP3 Module**

```
Router#$request platform software package install node file
bootflash:issu/asr900rsp3-universalk9_npe.16.12.01prd15.SPA.bin interface-module-delay 150
NOTE: Currently node has booted from a provisioning file
NOTE: Going to start a dual rp sub-packages node ISSU install
--- Starting disk space verification ---
Finished disk space verification
--- Starting initial file path checking ---
Copying bootflash:/issu/asr900rsp3-universalk9_npe.16.12.01prd15.SPA.bin to
stby-bootflash:/issu/asr900rsp3-universalk9_npe.16.12.01prd15.SPA.bin
Finished initial file path checking
--- Starting config-register verification ---
Finished config-register verification
--- Starting image file expansion ---
Expanding image file: bootflash:/issu/asr900rsp3-universalk9_npe.16.12.01prd15.SPA.bin
*Jul 26 08:03:51.807: %INSTALL-5-OPERATION_START_INFO: R0/0: packtool: Started expand package
bootflash:/issu/asr900rsp3-universalk9_npe.16.12.01prd15.SPA.bin
*Jul 26 08:05:42.842: %LINK-3-UPDOWN: Interface TenGigabitEthernet0/5/1, changed state to
up
*Jul 26 08:05:42.843: %IOSXE_RP_ALARM-6-INFO: cleared CRITICAL TenGigabitEthernet0/5/1:
Physical Port Link Down
*Jul 26 08:05:43.543: %LINEPROTO-5-UPDOWN: Line protocol on Interface TenGigabitEthernet0/5/1,
changed state to up
*Jul 26 08:06:12.795: %LINEPROTO-5-UPDOWN: Line protocol on Interface GigabitEthernet0/4/6,
changed state to up
*Jul 26 08:06:14.189: %LINK-3-UPDOWN: Interface GigabitEthernet0/4/6, changed state to up
*Jul 26 08:06:14.192: %IOSXE_RP_ALARM-6-INFO: cleared CRITICAL GigabitEthernet0/4/6: Physical
Port Link Down
*Jul 26 08:06:14.210: %LINK-3-UPDOWN: Interface BDI500, changed state to up
*Jul 26 08:06:14.910: %LINEPROTO-5-UPDOWN: Line protocol on Interface BDI500, changed state
to upImage file expanded and copied
Expanding image file: stby-bootflash:/issu/asr900rsp3-universalk9_npe.16.12.01prd15.SPA.bin
*Jul 26 08:09:11.903: %INSTALL-5-OPERATION_COMPLETED_INFO: R0/0: packtool: Completed expand
package bootflash:/issu/asr900rsp3-universalk9_npe.16.12.01prd15.SPA.bin
*Jul 26 08:09:18.982: %INSTALL-5-OPERATION_START_INFO: R1/0: packtool: Started expand package
bootflash:/issu/asr900rsp3-universalk9_npe.16.12.01prd15.SPA.binImage file expanded and
copied
Finished image file expansion
STAGE 1: Installing software on standby RP
===================================================
*Jul 26 08:14:46.426: %INSTALL-5-OPERATION_COMPLETED_INFO: R1/0: packtool: Completed expand
package bootflash:/issu/asr900rsp3-universalk9 npe.16.12.01prd15.SPA.bin--- Starting install
local lock acquisition on R0 ---
Finished install local lock acquisition on R0
--- Starting local lock acquisition on R0 ---
Finished local lock acquisition on R0
--- Starting installation state synchronization ---
```
Finished installation state synchronization

```
*Jul 26 08:14:49.404: %INSTALL-5-OPERATION_START_INFO: R0/0: provision: Started install
package stby-bootflash:issu/*rsp3-*16.12.01prd15.SPA*.pkg--- Starting install local lock
acquisition on R1 ---
```
Finished install local lock acquisition on R1

--- Starting local lock acquisition on R1 ---

Finished local lock acquisition on R1

--- Starting file path checking ---

\*Jul 26 08:14:55.232: %INSTALL-5-OPERATION\_START\_INFO: R1/0: provision: Started install package stby-bootflash:issu/\*rsp3-\*16.12.01prd15.SPA\*.pkgFinished file path checking

--- Starting image file verification ---

Checking image file names

Locating image files and validating name syntax

Found asr900rsp3-espbase.16.12.01prd15.SPA.pkg

Found asr900rsp3-rpaccess.16.12.01prd15.SPA.pkg

Found asr900rsp3-rpbase.16.12.01prd15.SPA.pkg

Found asr900rsp3-rpboot.16.12.01prd15.SPA.pkg

Found asr900rsp3-rpcontrol.16.12.01prd15.SPA.pkg

Found asr900rsp3-rpios-universalk9\_npe.16.12.01prd15.SPA.pkg

Found asr900rsp3-sipbase.16.12.01prd15.SPA.pkg

Found asr900rsp3-sipspa.16.12.01prd15.SPA.pkg

Verifying image file locations

Inspecting image file types

```
WARNING: In-service installation of IOSD package
```
WARNING: requires software redundancy on target RP

WARNING: or on-reboot parameter

WARNING: Automatically setting the on-reboot flag

WARNING: In-service installation of RP Base package

WARNING: requires software reboot of target RP

Processing image file constraints

Creating candidate provisioning file Finished image file verification

--- Starting candidate package set construction --- Verifying existing software set Processing candidate provisioning file Constructing working set for candidate package set Constructing working set for running package set Checking command output Constructing merge of running and candidate packages Checking if resulting candidate package set would be complete Finished candidate package set construction

--- Starting ISSU compatibility verification --- Verifying image type compatibility Checking IPC compatibility for candidate software Checking candidate package set infrastructure compatibility Checking infrastructure compatibility with running software Checking infrastructure compatibility with running software ... skipped Checking package specific compatibility Finished ISSU compatibility verification

```
--- Starting list of software package changes ---
Old files list:
  Removed asr900rsp3-espbase.16.11.01a.SPA.pkg
  Removed asr900rsp3-rpaccess.16.11.01a.SPA.pkg
  Removed asr900rsp3-rpbase.16.11.01a.SPA.pkg
  Removed asr900rsp3-rpboot.16.11.01a.SPA.pkg
  Removed asr900rsp3-rpcontrol.16.11.01a.SPA.pkg
  Removed asr900rsp3-rpios-universalk9_npe.16.11.01a.SPA.pkg
  Removed asr900rsp3-sipbase.16.11.01a.SPA.pkg
  Removed asr900rsp3-sipspa.16.11.01a.SPA.pkg
```

```
New files list:
  Added asr900rsp3-espbase.16.12.01prd15.SPA.pkg
  Added asr900rsp3-rpaccess.16.12.01prd15.SPA.pkg
  Added asr900rsp3-rpbase.16.12.01prd15.SPA.pkg
  Added asr900rsp3-rpboot.16.12.01prd15.SPA.pkg
  Added asr900rsp3-rpcontrol.16.12.01prd15.SPA.pkg
  Added asr900rsp3-rpios-universalk9_npe.16.12.01prd15.SPA.pkg
 Added asr900rsp3-sipbase.16.12.01prd15.SPA.pkg
 Added asr900rsp3-sipspa.16.12.01prd15.SPA.pkg
Finished list of software package changes
--- Starting commit of software changes ---
Updating provisioning rollback files
Creating pending provisioning file
Committing provisioning file
Finished commit of software changes
SUCCESS: Software provisioned. New software will load on reboot.
*Jul 26 08:22:34.205: %INSTALL-5-OPERATION_COMPLETED_INFO: R1/0: provision: Completed install
package stby-bootflash:issu/*rsp3-*16.12.01prd15.SPA*.pkg
*Jul 26 08:22:40.703: %INSTALL-5-OPERATION_COMPLETED_INFO: R0/0: provision: Completed install
package stby-bootflash:issu/*rsp3-*16.12.01prd15.SPA*.pkgSTAGE 2: Restarting standby RP
   ===================================================
--- Starting standby reload ---
Finished standby reload
--- Starting wait for Standby RP to reach terminal redundancy state ---
*Jul 26 08:22:51.278: %IOSXE_OIR-6-OFFLINECARD: Card (rp) offline in slot R1
*Jul 26 08:22:51.294: %IOSXE_RP_ALARM-6-INFO: asserted MAJOR module R1: Boot state
*Jul 26 08:22:51.316: %IOSXE_OIR-6-OFFLINECARD: Card (fp) offline in slot F1
*Jul 26 08:22:51.371: %REDUNDANCY-3-STANDBY_LOST: Standby processor fault (PEER_NOT_PRESENT)
*Jul 26 08:22:51.371: %IOSXE_RP_ALARM-6-INFO: asserted MAJOR module R0: Secondary removed
*Jul 26 08:22:51.372: %REDUNDANCY-3-STANDBY_LOST: Standby processor fault (PEER_DOWN)
*Jul 26 08:22:51.374: %REDUNDANCY-3-STANDBY_LOST: Standby processor fault
(PEER_REDUNDANCY_STATE_CHANGE)
*Jul 26 08:22:54.074: %RF-5-RF RELOAD: Peer reload. Reason: EHSA standby down
*Jul 26 08:22:55.376: %IOSXE_RP_ALARM-6-INFO: cleared MAJOR module R1: Boot state
*Jul 26 08:22:55.377: %IOSXE_RP_ALARM-6-INFO: asserted MAJOR module R1: Unknown state
*Jul 26 08:22:55.437: %IOSXE_OIR-6-REMCARD: Card (rp) removed from slot R1
*Jul 26 08:22:55.438: %IOSXE_RP_ALARM-6-INFO: asserted CRITICAL slot R1: RP Removed OIR
Alarm
*Jul 26 08:22:55.438: %ALARM-3-CLEAR: cleared MAJOR module R1 Unknown state
*Jul 26 08:22:55.540: %IOSXE_OIR-6-REMCARD: Card (fp) removed from slot F1
```
\*Jul 26 08:22:55.642: %IOSXE\_OIR-6-REMCARD: Card (cc) removed from slot 1 \*Jul 26 08:22:55.407: %CMRP-6-FP\_HA\_STATUS: R0/0: cmand: F0 redundancy state is Active with no Standby \*Jul 26 08:22:55.412: %CMRP-6-RP\_SB\_RELOAD\_REQ: R0/0: cmand: Reloading Standby RP: initiated by RF reload message \*Jul 26 08:23:06.692: %IOSXE\_OIR-6-INSCARD: Card (rp) inserted in slot R1 \*Jul 26 08:23:06.693: %IOSXE\_RP\_ALARM-6-INFO: cleared CRITICAL slot R1: RP Removed OIR Alarm \*Jul 26 08:23:06.694: %IOSXE\_OIR-6-INSCARD: Card (fp) inserted in slot F1 \*Jul 26 08:23:06.702: %IOSXE\_OIR-6-INSCARD: Card (cc) inserted in slot 1 \*Jul 26 08:23:06.703: %IOSXE\_RP\_ALARM-6-INFO: asserted MAJOR module R1: Unknown state \*Jul 26 08:23:18.288: %IOSXE\_RP\_ALARM-6-INFO: cleared MAJOR module R1: Unknown state \*Jul 26 08:23:18.289: %IOSXE\_RP\_ALARM-6-INFO: asserted MAJOR module R1: Boot state \*Jun 7 22:58:01.164: %IOSXE-3-PLATFORM: R1/0: kernel: pci 0001:06:00.0: of\_irq\_parse\_pci() failed with rc=-22 \*Jun 7 22:58:01.169: %IOSXE-3-PLATFORM: R1/0: kernel: pci 0001:06:00.1: of\_irq\_parse\_pci() failed with rc=-22 \*Jun 7 22:58:01.184: %IOSXE-3-PLATFORM: R1/0: kernel: pci 0001:06:00.0: of\_irq\_parse\_pci() failed with rc=-22 \*Jun 7 22:58:01.185: %IOSXE-3-PLATFORM: R1/0: kernel: pci 0001:06:00.0: of\_irq\_parse\_pci() failed with rc=-22 \*Jun 7 22:58:01.185: %IOSXE-3-PLATFORM: R1/0: kernel: pci 0001:06:00.0: of\_irq\_parse\_pci() failed with rc=-22 \*Jun 7 22:58:01.186: %IOSXE-3-PLATFORM: R1/0: kernel: pci 0001:06:00.0: of\_irq\_parse\_pci() failed with rc=-22 \*Jun 7 22:58:01.188: %IOSXE-3-PLATFORM: R1/0: kernel: pci 0001:06:00.0: of\_irq\_parse\_pci() failed with rc=-22 \*Jun 7 22:58:01.190: %IOSXE-3-PLATFORM: R1/0: kernel: pci 0001:06:00.0: of\_irq\_parse\_pci() failed with rc=-22 \*Jun 7 22:58:01.191: %IOSXE-3-PLATFORM: R1/0: kernel: pci 0001:06:00.0: of\_irq\_parse\_pci() failed with rc=-22 \*Jun 7 22:58:01.460: %IOSXE-3-PLATFORM: R1/0: kernel: pci 0001:0e:00.0: BAR 0: error updating (high 0x00000f != 0x000000) \*Jun 7 22:58:01.508: %IOSXE-3-PLATFORM: R1/0: kernel: mdio\_bus ffb4fc000: MDIO device at address 3 is missing. \*Jun 7 22:58:01.509: %IOSXE-3-PLATFORM: R1/0: kernel: mdio\_bus ffb4fc000: MDIO device at address 4 is missing. \*Jul 26 08:29:51.405: %IOSXE\_OIR-6-ONLINECARD: Card (rp) online in slot R1 \*Jul 26 08:29:51.430: %IOSXE\_RP\_ALARM-6-INFO: cleared MAJOR module R1: Boot state \*Jul 26 08:30:01.032: %SYSHW-3-SYSHW\_REG\_READ: R0/0: emd: A register read operation has failed for device: I2C\_FAN\_CTRL register: /sys/bus/i2c/devices/21-0020/temp1\_input error: Invalid argument \*Jul 26 08:30:02.253: %IOSXE\_OIR-6-ONLINECARD: Card (cc) online in slot 1 \*Jul 26 08:30:02.265: %IOSXE\_OIR-6-OFFLINECARD: Card (cc) offline in slot 1 \*Jul 26 08:30:09.134: %IOSXE\_OIR-6-ONLINECARD: Card (fp) online in slot F1 \*Jul 26 08:30:33.646: %IOSXE-3-PLATFORM: R1/0: kernel: pcieport 0000:01:00.0: of irq parse pci() failed with rc=-22 \*Jul 26 08:31:37.600: %IOSXE-3-PLATFORM: R1/0: uea\_mgr: QDR 0 is Ready \*Jul 26 08:31:58.698: %REDUNDANCY-5-PEER\_MONITOR\_EVENT: Active detected a standby insertion (raw-event=PEER\_FOUND(4)) \*Jul 26 08:31:58.698: %IOSXE\_RP\_ALARM-6-INFO: cleared MAJOR module R0: Secondary removed \*Jul 26 08:31:58.699: %REDUNDANCY-5-PEER\_MONITOR\_EVENT: Active detected a standby insertion (raw-event=PEER\_REDUNDANCY\_STATE\_CHANGE(5)) \*Jul 26 08:32:01.578: %REDUNDANCY-3-IPC: IOS versions do not match. \*Jul 26 08:32:02.483: %HA\_EM-6-LOG: Mandatory.uearp\_stby\_ios\_mismatch\_eem.tcl: AUTOMATIC UPGRADE: CHASSIS IS NOT NCS. HENCE ABORTING AUTOMATIC UPGRADE \*Jul 26 08:32:23.494: %CMRP-6-FP\_HA\_STATUS: R1/0: cmand: F0 redundancy state is Active with ready Standby \*Jul 26 08:32:23.669: %CMRP-6-FP\_HA\_STATUS: R0/0: cmand: F0 redundancy state is Active with ready Standby

\*Jul 26 08:32:56.373: %IOSXE\_OIR-6-INSCARD: Card (cc) inserted in slot 1

```
*Jul 26 08:33:57.534: %ISSU-3-INCOMPATIBLE_PEER_UID: Setting image
(PPC_LINUX_IOSD-UNIVERSALK9_NPE-M), version (16.12.1prd15) on peer uid (49) as incompatible
*Jul 26 08:33:57.534: Config Sync: Bulk-sync failure due to Servicing Incompatibility.
Please check full list of mismatched commands via:
 show redundancy config-sync failures mcl
*Jul 26 08:33:57.534: Config Sync: Starting lines from MCL file:
-line aux 0
! <submode> "line"
stopbits 1
! </submode> "line"
*Jul 26 08:33:58.540: %RF-5-RF_TERMINAL_STATE: Terminal state reached for (SSO)Finished
wait for Standby RP to reach terminal redundancy state
STAGE 3: Installing sipspa package on local RP
===================================================
--- Starting install local lock acquisition on R0 ---
Finished install local lock acquisition on R0
--- Starting local lock acquisition on R0 ---
Finished local lock acquisition on R0
--- Starting installation state synchronization ---
Finished installation state synchronization
--- Starting file path checking ---
*Jul 26 08:34:03.729: %INSTALL-5-OPERATION_START_INFO: R0/0: provision: Started install
package bootflash:issu/*rsp3-sipspa*16.12.01prd15.SPA*.pkgFinished file path checking
--- Starting image file verification ---
Checking image file names
Locating image files and validating name syntax
 Found asr900rsp3-sipspa.16.12.01prd15.SPA.pkg
Verifying image file locations
Inspecting image file types
Processing image file constraints
Creating candidate provisioning file
Finished image file verification
--- Starting candidate package set construction ---
Verifying existing software set
Processing candidate provisioning file
Constructing working set for candidate package set
Constructing working set for running package set
Checking command output
Constructing merge of running and candidate packages
Checking if resulting candidate package set would be complete
Finished candidate package set construction
--- Starting ISSU compatibility verification ---
Verifying image type compatibility
Checking IPC compatibility with running software
Checking candidate package set infrastructure compatibility
Checking infrastructure compatibility with running software
Checking package specific compatibility
Finished ISSU compatibility verification
--- Starting impact testing ---
Checking operational impact of change
Finished impact testing
--- Starting list of software package changes ---
```

```
Old files list:
  Removed asr900rsp3-sipspa.16.11.01a.SPA.pkg
New files list:
 Added asr900rsp3-sipspa.16.12.01prd15.SPA.pkg
Finished list of software package changes
--- Starting commit of software changes ---
Updating provisioning rollback files
Creating pending provisioning file
Committing provisioning file
Finished commit of software changes
--- Starting analysis of software changes ---
Finished analysis of software changes
--- Starting update running software ---
Blocking peer synchronization of operating information
Creating the command set placeholder directory
 Finding latest command set
  Finding latest command shortlist lookup file
 Finding latest command shortlist file
 Assembling CLI output libraries
  Assembling CLI input libraries
 Assembling Dynamic configuration files
 Applying interim IPC and database definitions
 Replacing running software
 Replacing CLI software
  Restarting software
ISSU Sequence file found.
 Processing IM: 0/0
  ETA to Process Next IM: 160 seconds
  Processing IM: 0/1
  ETA to Process Next IM: 160 seconds
  Processing IM: 0/2
 ETA to Process Next IM: 160 seconds
  Processing IM: 0/3
  ETA to Process Next IM: 160 seconds
  Processing IM: 0/4
  ETA to Process Next IM: 160 seconds
  Processing IM: 0/5
  ETA to Process Next IM: 160 seconds
  Applying final IPC and database definitions
  Generating software version information
  Notifying running software of updates
  Unblocking peer synchronization of operating information
Cleaning temporary installation files
  Finished update running software
SUCCESS: Finished installing software.
*Jul 26 09:00:23.807: %INSTALL-5-OPERATION_COMPLETED_INFO: R0/0: provision: Completed install
package bootflash:issu/*rsp3-sipspa*16.12.01prd15.SPA*.pkgSTAGE 4: Installing software on
active RP
===================================================
--- Starting install local lock acquisition on R0 ---
Finished install local lock acquisition on R0
--- Starting local lock acquisition on R0 ---
```
Finished local lock acquisition on R0

--- Starting installation state synchronization --- Finished installation state synchronization

```
--- Starting file path checking ---
```

```
*Jul 26 09:00:31.390: %INSTALL-5-OPERATION_START_INFO: R0/0: provision: Started install
package bootflash:issu/*rsp3-*16.12.01prd15.SPA*.pkgFinished file path checking
--- Starting image file verification ---
Checking image file names
Locating image files and validating name syntax
 Found asr900rsp3-espbase.16.12.01prd15.SPA.pkg
  Found asr900rsp3-rpaccess.16.12.01prd15.SPA.pkg
 Found asr900rsp3-rpbase.16.12.01prd15.SPA.pkg
  Found asr900rsp3-rpboot.16.12.01prd15.SPA.pkg
  Found asr900rsp3-rpcontrol.16.12.01prd15.SPA.pkg
  Found asr900rsp3-rpios-universalk9_npe.16.12.01prd15.SPA.pkg
  Found asr900rsp3-sipbase.16.12.01prd15.SPA.pkg
 Found asr900rsp3-sipspa.16.12.01prd15.SPA.pkg
Verifying image file locations
Inspecting image file types
   WARNING: In-service installation of IOSD package
   WARNING: requires software redundancy on target RP
   WARNING: or on-reboot parameter
   WARNING: Automatically setting the on-reboot flag
   WARNING: In-service installation of RP Base package
   WARNING: requires software reboot of target RP
Processing image file constraints
Creating candidate provisioning file
Finished image file verification
--- Starting candidate package set construction ---
Verifying existing software set
Processing candidate provisioning file
Constructing working set for candidate package set
Constructing working set for running package set
Checking command output
Constructing merge of running and candidate packages
Checking if resulting candidate package set would be complete
Finished candidate package set construction
--- Starting ISSU compatibility verification ---
Verifying image type compatibility
Checking IPC compatibility for candidate software
Checking candidate package set infrastructure compatibility
Checking infrastructure compatibility with running software
Checking infrastructure compatibility with running software ... skipped
Checking package specific compatibility
Finished ISSU compatibility verification
--- Starting list of software package changes ---
Old files list:
 Removed asr900rsp3-espbase.16.11.01a.SPA.pkg
  Removed asr900rsp3-rpaccess.16.11.01a.SPA.pkg
 Removed asr900rsp3-rpbase.16.11.01a.SPA.pkg
 Removed asr900rsp3-rpboot.16.11.01a.SPA.pkg
  Removed asr900rsp3-rpcontrol.16.11.01a.SPA.pkg
 Removed asr900rsp3-rpios-universalk9_npe.16.11.01a.SPA.pkg
  Removed asr900rsp3-sipbase.16.11.01a.SPA.pkg
New files list:
 Added asr900rsp3-espbase.16.12.01prd15.SPA.pkg
 Added asr900rsp3-rpaccess.16.12.01prd15.SPA.pkg
 Added asr900rsp3-rpbase.16.12.01prd15.SPA.pkg
 Added asr900rsp3-rpboot.16.12.01prd15.SPA.pkg
  Added asr900rsp3-rpcontrol.16.12.01prd15.SPA.pkg
 Added asr900rsp3-rpios-universalk9_npe.16.12.01prd15.SPA.pkg
 Added asr900rsp3-sipbase.16.12.01prd15.SPA.pkg
Finished list of software package changes
```

```
--- Starting commit of software changes ---
Updating provisioning rollback files
Creating pending provisioning file
Committing provisioning file
Finished commit of software changes
SUCCESS: Software provisioned. New software will load on reboot.
*Jul 26 09:07:55.045: %INSTALL-5-OPERATION_COMPLETED_INFO: R0/0: provision: Completed install
package bootflash:issu/*rsp3-*16.12.01prd15.SPA*.pkgSTAGE 5: Restarting active RP (switchover
to stdby)
   ===================================================
--- Starting active reload ---
Finished active reload
SUCCESS: node ISSU finished successfully.
Jul 26 09:08:04.327: %PMAN-5-EXITACTION: F0/0: pvp: Process manager is exiting: process
exit with reload fru code
Jul 26 09:08:05.622: %PMAN-5-EXITACTION: R0/0: pvp: Process manage
BootPage Setting Done - Next DDR-init
System Bootstrap, Version 15.6(33r)S, RELEASE SOFTWARE (fc1)
Technical Support: http://www.cisco.com/techsupport
Copyright (c) 2018 by cisco Systems, Inc.
Compiled Sat 06-Oct-18 23:23 by pallavik
Starting Initialization of FMAN0
Loading ucode for FMAN0, size: 31424, ver: 106.04.14
fixup address:7ffff278 contentsoffixup:7ffff000
DCFG_CCSR_PORSR1(cfg_0_9 pins):22FB7F7F
RC Vendor ID[0x8241957]
PEX up stream Vendor ID[0x860910b5]
PEX down stream vendor ID [0x860910b5]
FPGA vendor ID[0x5f1137]
PCI Configuration done..
IOFPGA version[19052734]
Current image running: Boot ROM0
Last reset cause: RSP-Board
Configuring zarlink...
C-Inlet temp 40C
ARAD-0 temp 55C
UEA platform with 3670016 Kbytes of main memory
```

```
Checking eUSB devices..
USB PHY clock valid[0x20000]
USB0: USB EHCI 1.00
allocating the qtd buffer..
scanning bus 0 for devices... port 1 connection change
hub port reset: resetting port 0...
STAT_C_CONNECTION = 0 STAT_CONNECTION = 1 USB_PORT_STAT_ENABLE 1
hub port reset: resetting port 0...
STAT_C_CONNECTION = 0 STAT_CONNECTION = 1 USB_PORT_STAT_ENABLE 1
port 1 connection change
hub port reset: resetting port 0...
STAT_C_CONNECTION = 0 STAT_CONNECTION = 1 USB_PORT_STAT_ENABLE 1
hub port_reset: resetting port 0...
STAT_C_CONNECTION = 0 STAT_CONNECTION = 1 USB_PORT_STAT_ENABLE 1
3 USB Device(s) found
USB1: USB EHCI 1.00
scanning bus 1 for devices... 1 USB Device(s) found
        scanning usb for storage devices... 1 Storage Device(s) found
Located issu/packages.conf
Image size 8034 inode num 32464, bks cnt 2 blk size 8*512
#
Located issu/asr900rsp3-rpboot.16.12.01prd15.SPA.pkg
Image size 35163995 inode num 32461, bks cnt 8585 blk size 8*512
########################################################################################################################################################################################################################################################################################################################################################
```

```
Boot image size = 35163995 (0x2188f5b) bytes
Package header rev 3 structure detected
Calculating SHA-1 hash...done
validate package cs: SHA-1 hash:
calculated 1910f63e:c01a63ee:18d0e6d1:ebf6233c:e445a270
 expected 1910f63e:c01a63ee:18d0e6d1:ebf6233c:e445a270
```
No suitable keys found in the key storage. 22

RSA Signed RELEASE Image Signature Verification Successful.

Image validated

Passing control to the main image..

Restricted Rights Legend

Use, duplication, or disclosure by the Government is subject to restrictions as set forth in subparagraph (c) of the Commercial Computer Software - Restricted Rights clause at FAR sec. 52.227-19 and subparagraph (c) (1) (ii) of the Rights in Technical Data and Computer Software clause at DFARS sec. 252.227-7013.

> Cisco Systems, Inc. 170 West Tasman Drive San Jose, California 95134-1706

Cisco IOS Software [Gibraltar], ASR900 Software (PPC\_LINUX\_IOSD-UNIVERSALK9\_NPE-M), Version 16.12.1prd15, RELEASE SOFTWARE (fc1) Technical Support: http://www.cisco.com/techsupport Copyright (c) 1986-2019 by Cisco Systems, Inc. Compiled Sat 20-Jul-19 12:25 by mcpre

PLEASE READ THE FOLLOWING TERMS CAREFULLY. INSTALLING THE LICENSE OR LICENSE KEY PROVIDED FOR ANY CISCO SOFTWARE PRODUCT, PRODUCT FEATURE, AND/OR SUBSEQUENTLY PROVIDED SOFTWARE FEATURES (COLLECTIVELY, THE "SOFTWARE"), AND/OR USING SUCH SOFTWARE CONSTITUTES YOUR FULL ACCEPTANCE OF THE FOLLOWING TERMS. YOU MUST NOT PROCEED FURTHER IF YOU ARE NOT WILLING TO BE BOUND BY ALL THE TERMS SET FORTH HEREIN.

Your use of the Software is subject to the Cisco End User License Agreement (EULA) and any relevant supplemental terms (SEULA) found at http://www.cisco.com/c/en/us/about/legal/cloud-and-software/software-terms.html.

You hereby acknowledge and agree that certain Software and/or features are licensed for a particular term, that the license to such Software and/or features is valid only for the applicable term and that such Software and/or features may be shut down or otherwise terminated by Cisco after expiration of the applicable license term (e.g., 90-day trial period). Cisco reserves the right to terminate any such Software feature electronically or by any other means available. While Cisco may provide alerts, it is your sole responsibility to monitor your usage of any such term Software feature to ensure that your systems and networks are prepared for a shutdown of the Software feature.

All TCP AO KDF Tests Pass cisco ASR-903 (RSP3\_200) processor (revision RSP3\_200) with 1948285K/6147K bytes of memory. Processor board ID FOX1606P060 32768K bytes of non-volatile configuration memory. 8388608K bytes of physical memory. 5703875K bytes of eMMC flash at bootflash:.

Authentication passed

### <span id="page-27-0"></span>**Example: Single Command Software Upgrade**

Router# **request platform software package install node file bootflash:XE371\_k9\_0810.bin interface-module-delay 150**

NOTE: Currently node has booted from a provisioning file NOTE: Going to start a dual rp sub-packages node ISSU install --- Starting initial file path checking --- Copying bootflash:XE371\_k9\_0810.bin to stby-bootflash:XE371\_k9\_0810.bin Finished initial file path checking --- Starting config-register verification --- Finished config-register verfication --- Starting image file expansion --- Expanding image file: bootflash:XE371 k9 0810.bin Image file expanded and copied Expanding image file: stby-bootflash:XE371\_k9\_0810.bin Image file expanded and copied Finished image file expansion STAGE 1: Installing software on standby RP ========================================== --- Starting local lock acquisition on R0 --- Finished local lock acquisition on R0 --- Starting installation state synchronization --- Finished installation state synchronization --- Starting local lock acquisition on R1 --- Finished local lock acquisition on R1 --- Starting file path checking --Finished file path checking --- Starting image file verification --- Checking image file names Locating image files and validating name syntax Found asr903rsp1-espbase.BLD\_V152\_4\_S\_XE37\_THROTTLE\_LATEST\_20120810\_070021.pkg Found asr903rsp1-rpaccess.BLD\_V152\_4\_S\_XE37\_THROTTLE\_LATEST\_20120810\_070021.pkg Found asr903rsp1-rpbase.BLD\_V152\_4\_S\_XE37\_THROTTLE\_LATEST\_20120810\_070021.pkg Found asr903rsp1-rpcontrol.BLD V152 4 S XE37 THROTTLE LATEST 20120810 070021.pkg Found asr903rsp1-rpios-universalk9\_npe.BLD\_V152\_4\_S\_XE37\_THROTTLE\_LATEST\_20120810\_070021.pkg Found asr903rsp1-sipbase.BLD\_V152\_4\_S\_XE37\_THROTTLE\_LATEST\_20120810\_070021.pkg Found asr903rsp1-sipspa.BLD\_V152\_4\_S\_XE37\_THROTTLE\_LATEST\_20120810\_070021.pkg Verifying image file locations Inspecting image file types WARNING: In-service installation of IOSD package WARNING: requires software redundancy on target RP WARNING: or on-reboot parameter WARNING: Automatically setting the on-reboot flag WARNING: In-service installation of RP Base package WARNING: requires software reboot of target RP Processing image file constraints Creating candidate provisioning file Finished image file verification --- Starting candidate package set construction --- Verifying existing software set Processing candidate provisioning file Constructing working set for candidate package set Constructing working set for running package set Checking command output Constructing merge of running and candidate packages Checking if resulting candidate package set would be complete

```
Finished candidate package set construction
--- Starting compatibility testing ---
Determining whether candidate package set is compatible
Determining whether installation is valid
Determining whether installation is valid ... skipped
Verifying image type compatibility
Checking IPC compatibility for candidate software
Checking candidate package set infrastructure compatibility
Checking infrastructure compatibility with running software
Checking infrastructure compatibility with running software ... skipped
Checking package specific compatibility
Finished compatibility testing
--- Starting list of software package changes ---
Old files list:
 Removed asr903rsp1-espbase.2012-08-12_15.26_amprajap.pkg
  Removed asr903rsp1-rpaccess.2012-08-12_15.26_amprajap.pkg
  Removed asr903rsp1-rpbase.2012-08-12_15.26_amprajap.pkg
  Removed asr903rsp1-rpcontrol.2012-08-12_15.26_amprajap.pkg
 Removed asr903rsp1-rpios-universalk9_npe.2012-08-12_15.26_amprajap.pkg
  Removed asr903rsp1-sipbase.2012-08-12_15.26_amprajap.pkg
  Removed asr903rsp1-sipspa.2012-08-12_15.26_amprajap.pkg
New files list:
  Added asr903rsp1-espbase.BLD_V152_4_S_XE37_THROTTLE_LATEST_20120810_070021.pkg
  Added asr903rsp1-rpaccess.BLD V152 \frac{4}{5} S XE37 THROTTLE LATEST 20120810 070021.pkg
 Added asr903rsp1-rpbase.BLD_V152_4_S_XE37_THROTTLE_LATEST_20120810_070021.pkg
 Added asr903rsp1-rpcontrol.BLD_V152_4_S_XE37_THROTTLE_LATEST_20120810_070021.pkg
 Added asr903rsp1-rpios-universalk9_npe.BLD_V152_4_S_XE37_THROTTLE_LATEST_20120810_070021.pkg
 Added asr903rsp1-sipbase.BLD_V152_4_S_XE37_THROTTLE_LATEST_20120810_070021.pkg
 Added asr903rsp1-sipspa.BLD V152 4 S XE37 THROTTLE LATEST 20120810 070021.pkg
Finished list of software package changes
--- Starting commit of software changes --
Updating provisioning rollback files
Creating pending provisioning file
Committing provisioning file
Finished commit of software changes
SUCCESS: Software provisioned. New software will load on reboot.
STAGE 2: Restarting standby RP
==============================
--- Starting standby reload ---
Finished standby reload
--- Starting wait for Standby RP to reach terminal redundancy state ---
Finished wait for Standby RP to reach terminal redundancy state
STAGE 3: Installing sipspa package on local RP
==============================================
--- Starting local lock acquisition on R0 ---
Finished local lock acquisition on R0
--- Starting installation state synchronization ---
Finished installation state synchronization
  - Starting file path checking ---
Finished file path checking
--- Starting image file verification ---
Checking image file names
Locating image files and validating name syntax
  Found asr903rsp1-sipspa.BLD_V152_4_S_XE37_THROTTLE_LATEST_20120810_070021.pkg
Verifying image file locations
Inspecting image file types
Processing image file constraints
Creating candidate provisioning file
Finished image file verification
  - Starting candidate package set construction ---
Verifying existing software set
Processing candidate provisioning file
Constructing working set for candidate package set
```
Constructing working set for running package set Checking command output Constructing merge of running and candidate packages Checking if resulting candidate package set would be complete Finished candidate package set construction -- Starting compatibility testing ---Determining whether candidate package set is compatible WARNING: WARNING: Candidate software combination not found in compatibility database WARNING: Determining whether installation is valid WARNING: WARNING: Candidate software combination not found in compatibility database WARNING: WARNING: WARNING: Candidate software combination not found in compatibility database WARNING: Software sets are identified as compatible Verifying image type compatibility Checking IPC compatibility with running software Checking candidate package set infrastructure compatibility Checking infrastructure compatibility with running software Checking package specific compatibility Finished compatibility testing --- Starting impact testing --- Checking operational impact of change Finished impact testing -- Starting list of software package changes ---Old files list: Removed asr903rsp1-sipspa.2012-08-12\_15.26\_amprajap.pkg New files list: Added asr903rsp1-sipspa.BLD\_V152\_4\_S\_XE37\_THROTTLE\_LATEST\_20120810\_070021.pkg Finished list of software package changes --- Starting commit of software changes --- Updating provisioning rollback files Creating pending provisioning file Committing provisioning file Finished commit of software changes -- Starting analysis of software changes ---Finished analysis of software changes --- Starting update running software --- Blocking peer synchronization of operating information Creating the command set placeholder directory Finding latest command set Finding latest command shortlist lookup file Finding latest command shortlist file Assembling CLI output libraries Assembling CLI input libraries Assembling Dynamic configuration files Applying interim IPC and database definitions Replacing running software Replacing CLI software Restarting software Restarting IM: 0/0 Skipping IM reload for Ethernet IM Restarting IM: 0/1 Skipping IM reload for Ethernet IM Restarting IM: 0/2 Skipping IM reload for Ethernet IM Restarting IM: 0/3 Skipping IM reload for Ethernet IM Restarting IM: 0/4 Skipping IM reload for Ethernet IM Applying final IPC and database definitions

```
Generating software version information
  Notifying running software of updates
 Unblocking peer synchronization of operating information
Unmounting old packages
Cleaning temporary installation files
  Finished update running software
SUCCESS: Finished installing software.
STAGE 4: Installing software on active RP
=========================================
--- Starting local lock acquisition on R0 ---
Finished local lock acquisition on R0
--- Starting installation state synchronization ---
Finished installation state synchronization
--- Starting file path checking ---
Finished file path checking
  - Starting image file verification ---
Checking image file names
Locating image files and validating name syntax
  Found asr903rsp1-espbase.BLD_V152_4_S_XE37_THROTTLE_LATEST_20120810_070021.pkg
  Found asr903rsp1-rpaccess.BLD_V152_4_S_XE37_THROTTLE_LATEST_20120810_070021.pkg
  Found asr903rsp1-rpbase.BLD_V152_4_S_XE37_THROTTLE_LATEST_20120810_070021.pkg
  Found asr903rsp1-rpcontrol.BLD_V152_4_S_XE37_THROTTLE_LATEST_20120810_070021.pkg
 Found asr903rsp1-rpios-universalk9_npe.BLD_V152_4_S_XE37_THROTTLE_LATEST_20120810_070021.pkg
  Found asr903rsp1-sipbase.BLD_V152_4_S_XE37_THROTTLE_LATEST_20120810_070021.pkg
  Found asr903rsp1-sipspa.BLD_V152_4_S_XE37_THROTTLE_LATEST_20120810_070021.pkg
Verifying image file locations
Inspecting image file types
   WARNING: In-service installation of IOSD package
   WARNING: requires software redundancy on target RP
   WARNING: or on-reboot parameter
    WARNING: Automatically setting the on-reboot flag
   WARNING: In-service installation of RP Base package
   WARNING: requires software reboot of target RP
Processing image file constraints
Creating candidate provisioning file
Finished image file verification
 --- Starting candidate package set construction ---
Verifying existing software set
Processing candidate provisioning file
Constructing working set for candidate package set
Constructing working set for running package set
Checking command output
Constructing merge of running and candidate packages
Checking if resulting candidate package set would be complete
Finished candidate package set construction
--- Starting compatibility testing ---
Determining whether candidate package set is compatible
Determining whether installation is valid
Determining whether installation is valid ... skipped
Verifying image type compatibility
Checking IPC compatibility for candidate software
Checking candidate package set infrastructure compatibility
Checking infrastructure compatibility with running software
Checking infrastructure compatibility with running software ... skipped
Checking package specific compatibility
Finished compatibility testing
--- Starting list of software package changes ---
Old files list:
  Removed asr903rsp1-espbase.2012-08-12_15.26_amprajap.pkg
  Removed asr903rsp1-rpaccess.2012-08-12_15.26_amprajap.pkg
  Removed asr903rsp1-rpbase.2012-08-12 15.26 amprajap.pkg
  Removed asr903rsp1-rpcontrol.2012-08-12_15.26_amprajap.pkg
```

```
Removed asr903rsp1-rpios-universalk9_npe.2012-08-12_15.26_amprajap.pkg
 Removed asr903rsp1-sipbase.2012-08-12_15.26_amprajap.pkg
New files list:
 Added asr903rsp1-espbase.BLD_V152_4_S_XE37_THROTTLE_LATEST_20120810_070021.pkg
  Added asr903rsp1-rpaccess.BLD_V152_4_S_XE37_THROTTLE_LATEST_20120810_070021.pkg
  Added asr903rsp1-rpbase.BLD_V152_4_S_XE37_THROTTLE_LATEST_20120810_070021.pkg
 Added asr903rsp1-rpcontrol.BLD_V152_4_S_XE37_THROTTLE_LATEST_20120810_070021.pkg
 Added asr903rsp1-rpios-universalk9_npe.BLD_V152_4_S_XE37_THROTTLE_LATEST_20120810_070021.pkg
 Added asr903rsp1-sipbase.BLD_V152_4_S_XE37_THROTTLE_LATEST_20120810_070021.pkg
Finished list of software package changes
--- Starting commit of software changes ---
Updating provisioning rollback files
Creating pending provisioning file
Committing provisioning file
Finished commit of software changes
SUCCESS: Software provisioned. New software will load on reboot.
STAGE 5: Restarting active RP (switchover to stdby)
===================================================
--- Starting active reload ---
Finished active reload
SUCCESS: node ISSU finished successfully.
RUDY-1#
RUDY-1#Aug 24 07:54:41.715 R0/0: %PMAN-5-EXITACTION: Process manager is exiting: reload fru
action requested
System Bootstrap, Version 15.3(1r)S1, RELEASE SOFTWARE (fc1)
Technical Support: http://www.cisco.com/techsupport
Copyright (c) 2012 by cisco Systems, Inc.
Compiled Tue 26-Jun-12 12:42 by ccai
Current image running: Boot ROM0UEA platform with 3670016 Kbytes of main memory
Located packages.conf
Image size 7519 inode num 38, bks cnt 2 blk size 8*512
#
Located asr903rsp1-rpbase.BLD_V152_4_S_XE37_THROTTLE_LATEST_20120810_070021.pkg
Image size 34216240 inode num 90631, bks cnt 8354 blk size 8*512#############################################################################
############################################################################################
#############################################################################################
#########################################################################
Boot image size = 34216240 (0x20a1930) bytes
Package header rev 0 structure detected
Calculating SHA-1 hash...done
validate package: SHA-1 hash:
        calculated e7674970:dbc1eb86:325219c7:b3da0e0f:077e5e4d
        expected e7674970:dbc1eb86:325219c7:b3da0e0f:077e5e4d
Image validated
%IOSXEBOOT-4-BOOT ACTIVITY LONG TIME: (rp/0): load crash kernel took: 2 seconds, expected
max time 2 seconds
%IOSXEBOOT-4-DEBUG_CONF: (rp/0): File /bootflash/debug.conf is absent, ignoring
%IOSXEBOOT-4-BOOT ACTIVITY LONG TIME: (rp/0): Chassis initialization took: 26 seconds,
expected max time 10 seconds
%IOSXEBOOT-4-BOOT_ACTIVITY_LONG_TIME: (rp/0): upgrade hw-programmable took: 2 seconds,
expected max time 2 seconds
             Restricted Rights Legend
Use, duplication, or disclosure by the Government is
subject to restrictions as set forth in subparagraph
(c) of the Commercial Computer Software - Restricted
Rights clause at FAR sec. 52.227-19 and subparagraph
(c) (1) (ii) of the Rights in Technical Data and Computer
Software clause at DFARS sec. 252.227-7013.
           cisco Systems, Inc.
           170 West Tasman Drive
           San Jose, California 95134-1706
Cisco IOS Software, IOS-XE Software (PPC LINUX IOSD-UNIVERSALK9 NPE-M),
```
Experimental Version 15.2(20120810:081250) [v152\_4\_s\_xe37\_throttle-BLD-BLD\_V152\_4\_S\_XE37\_THROTTLE\_LATEST\_20120810\_070021-ios 131] Copyright (c) 1986-2012 by Cisco Systems, Inc. Compiled Fri 10-Aug-12 03:50 by mcpre Cisco IOS-XE software, Copyright (c) 2005-2012 by cisco Systems, Inc. All rights reserved. Certain components of Cisco IOS-XE software are licensed under the GNU General Public License ("GPL") Version 2.0. The software code licensed under GPL Version 2.0 is free software that comes with ABSOLUTELY NO WARRANTY. You can redistribute and/or modify such GPL code under the terms of GPL Version 2.0. For more details, see the documentation or "License Notice" file accompanying the IOS-XE software, or the applicable URL provided on the flyer accompanying the IOS-XE software. This product contains cryptographic features and is subject to United States and local country laws governing import, export, transfer and use. Delivery of Cisco cryptographic products does not imply third-party authority to import, export, distribute or use encryption. Importers, exporters, distributors and users are responsible for compliance with U.S. and local country laws. By using this product you agree to comply with applicable laws and regulations. If you are unable to comply with U.S. and local laws, return this product immediately. A summary of U.S. laws governing Cisco cryptographic products may be found at: http://www.cisco.com/wwl/export/crypto/tool/stqrg.html If you require further assistance please contact us by sending email to export@cisco.com. cisco ASR-903 (RSP1) processor with 540359K/6147K bytes of memory. Processor board ID FOX1518P0GP 32768K bytes of non-volatile configuration memory. 3670016K bytes of physical memory. 1328927K bytes of SD flash at bootflash:. Press RETURN to get started!

## <span id="page-32-0"></span>**Additional References**

#### **Related Documents**

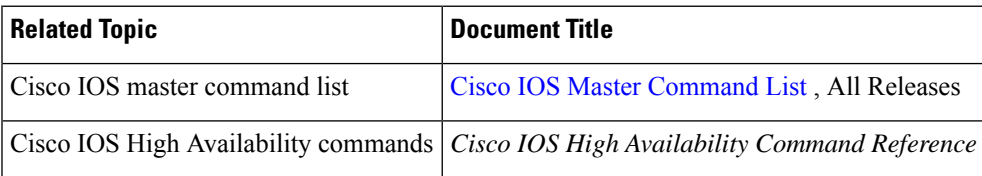

#### **Standards**

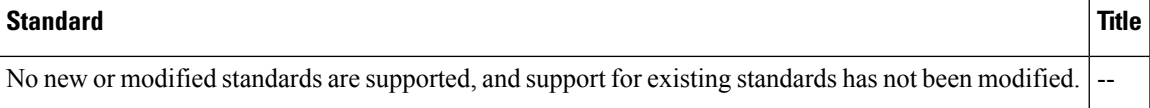

I

#### **MIBs**

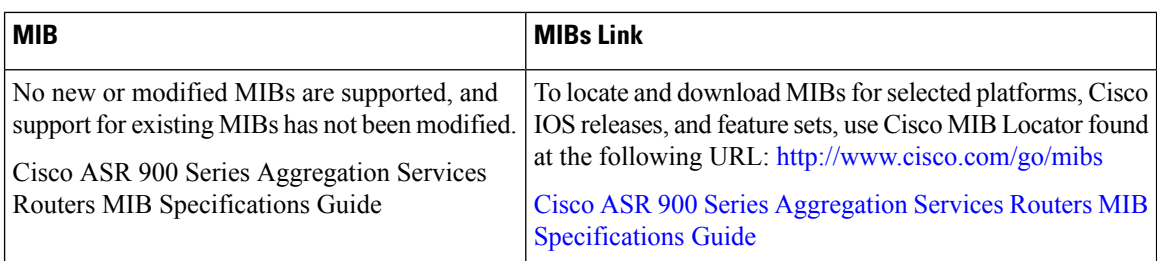

#### **RFCs**

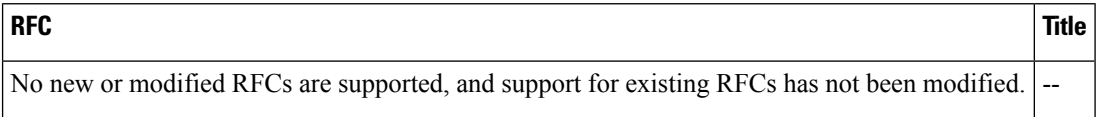

#### **Technical Assistance**

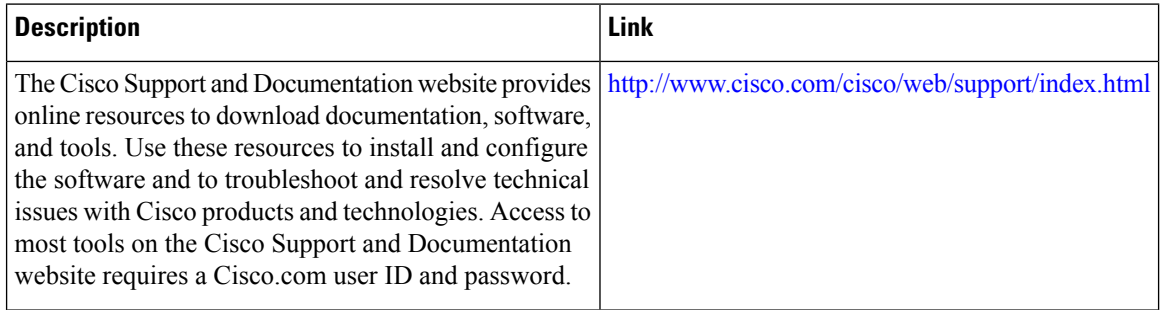